Guida di riferimento hardware - Ultra-Slim Desktop serie dc7900 HP Compaq Business PC

© Copyright 2008 Hewlett-Packard Development Company, L.P. Le informazioni qui contenute sono soggette a modifiche senza preavviso.

Windows e Windows Vista sono entrambi marchi o marchi registrati di Microsoft Corporation negli Stati Uniti e/o in altri Paesi.

Le uniche garanzie su prodotti e servizi HP sono definite nei certificati di garanzia allegati a prodotti e servizi. Nulla di quanto qui contenuto potrà essere interpretato nel senso della costituzione di garanzie accessorie. HP declina ogni responsabilità per errori od omissioni tecniche o editoriali contenuti nella presente guida.

Questo documento contiene informazioni proprietarie protette da copyright. Nessuna parte del documento può essere fotocopiata, riprodotta o tradotta in altra lingua senza la preventiva autorizzazione scritta di Hewlett-Packard Company.

Guida di riferimento hardware

Serie dc7900 Ultra-Slim Desktop

Prima edizione (luglio 2008)

Numero di parte del documento: 490840-061

### **Informazioni su questa guida**

Il presente manuale fornisce informazioni di base per l'aggiornamento del computer.

- **AVVERTENZA!** Il testo presentato in questo modo indica che la mancata osservanza delle istruzioni potrebbe comportare lesioni fisiche o addirittura la perdita della vita.
- **ATTENZIONE:** Il testo presentato in questo modo indica che la mancata osservanza delle relative istruzioni può causare danni alle apparecchiature o perdite di informazioni.
- **NOTA:** Il testo presentato in questo modo indica che vengono fornite importanti informazioni supplementari.

# **Sommario**

#### 1 Caratteristiche del prodotto

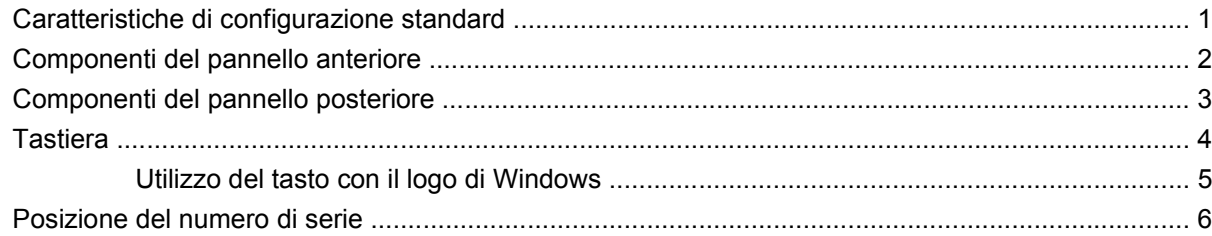

#### 2 Aggiornamenti hardware

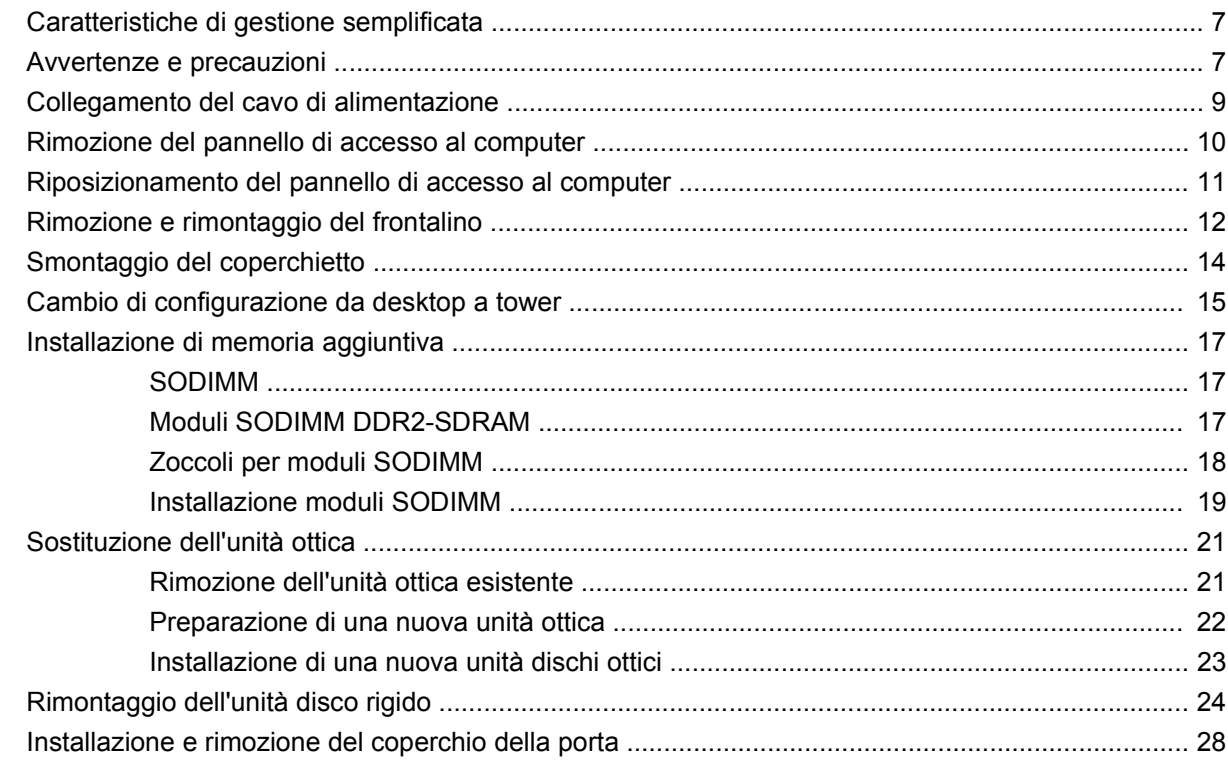

#### **Appendice A Specifiche**

#### Appendice B Sostituzione della batteria

#### Appendice C Informazioni sul dispositivo di blocco di sicurezza

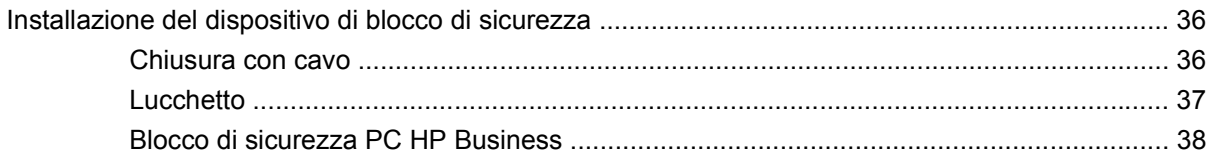

#### **Appendice D Scariche elettrostatiche**

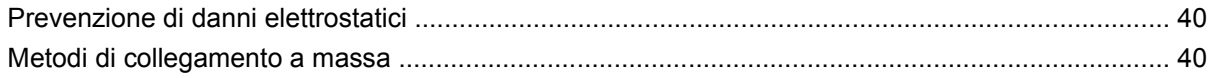

#### Appendice E Linee guida di funzionamento del computer, manutenzione ordinaria e preparazione per il trasporto

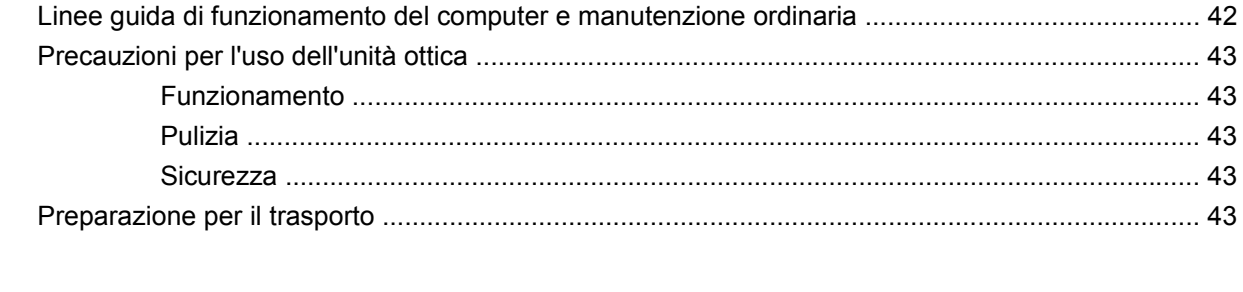

#### 

# <span id="page-6-0"></span>**1 Caratteristiche del prodotto**

# **Caratteristiche di configurazione standard**

I computer HP Compaq Ultra-Slim Desktop sono dotati di caratteristiche che possono variare a seconda dei modelli. Per un elenco completo dell'hardware e del software installati nel computer, eseguire l'utility di diagnostica (inclusa solo in alcuni modelli). Le istruzioni per l'utilizzo della utility si trovano nella *Guida alla risoluzione dei problemi*.

**Figura 1-1** Ultra-Slim Desktop

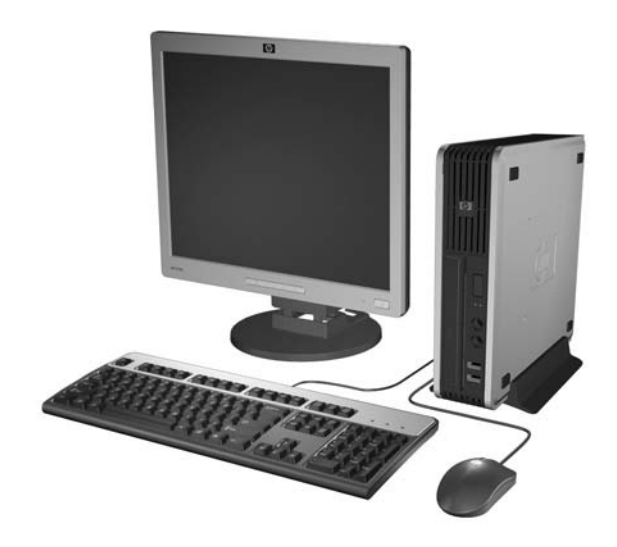

# <span id="page-7-0"></span>**Componenti del pannello anteriore**

La configurazione dell'unità può variare a seconda del modello.

**Figura 1-2** Componenti del pannello anteriore

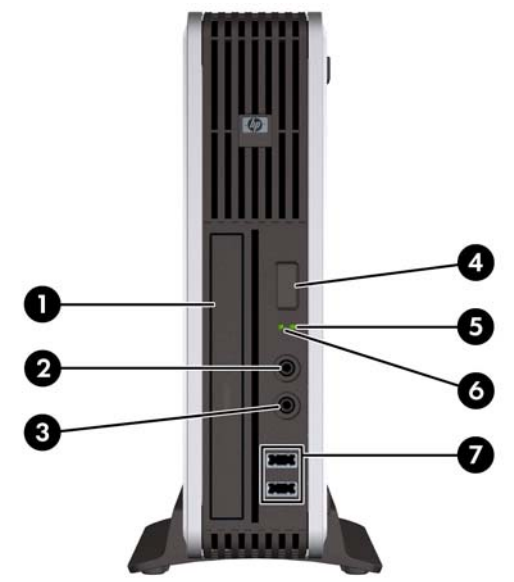

#### **Tabella 1-1 Componenti del pannello anteriore**

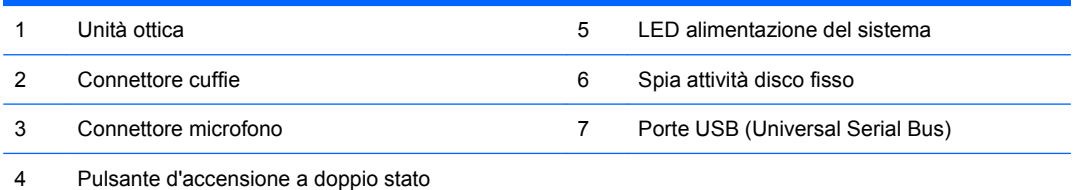

# <span id="page-8-0"></span>**Componenti del pannello posteriore**

**Figura 1-3** Componenti del pannello posteriore

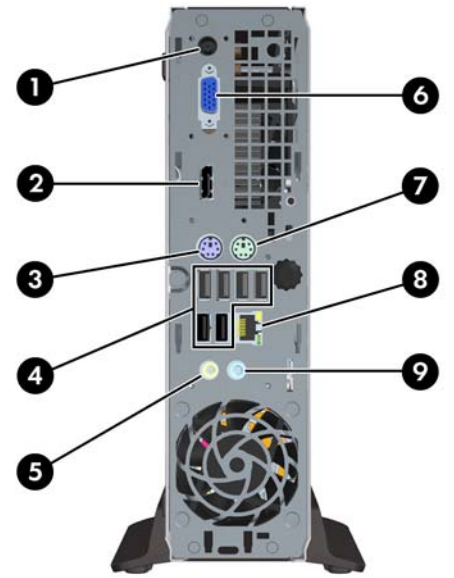

#### **Tabella 1-2 Componenti del pannello posteriore**

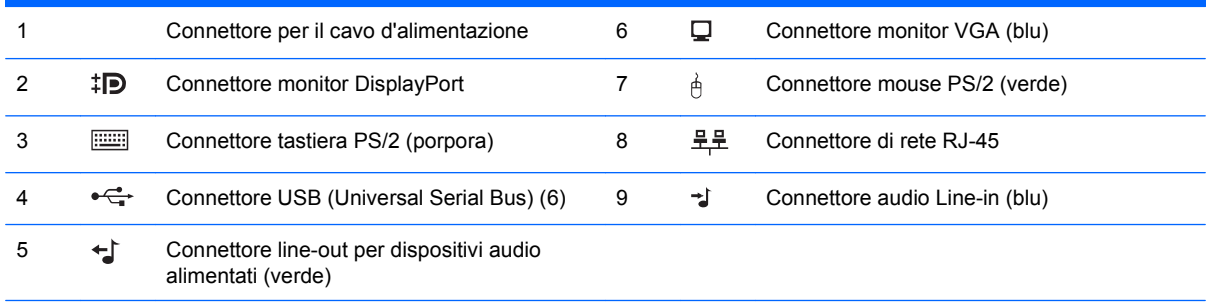

**NOTA:** La disposizione e il numero dei connettori dipendono dal modello.

Il connettore audio line-in può essere riassegnato come connettore microfono nel pannello di controllo del driver audio.

# <span id="page-9-0"></span>**Tastiera**

**Figura 1-4** Componenti della tastiera

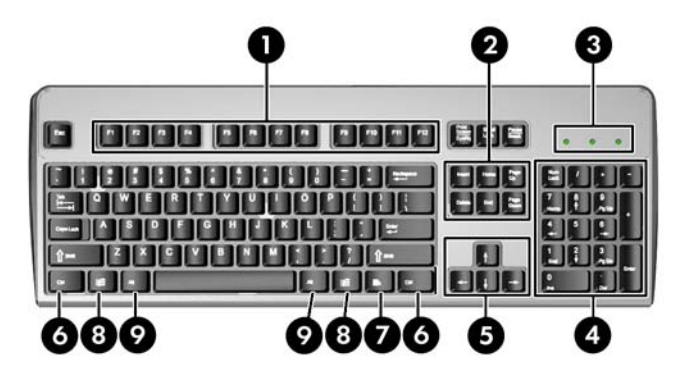

#### **Tabella 1-3 Componenti della tastiera**

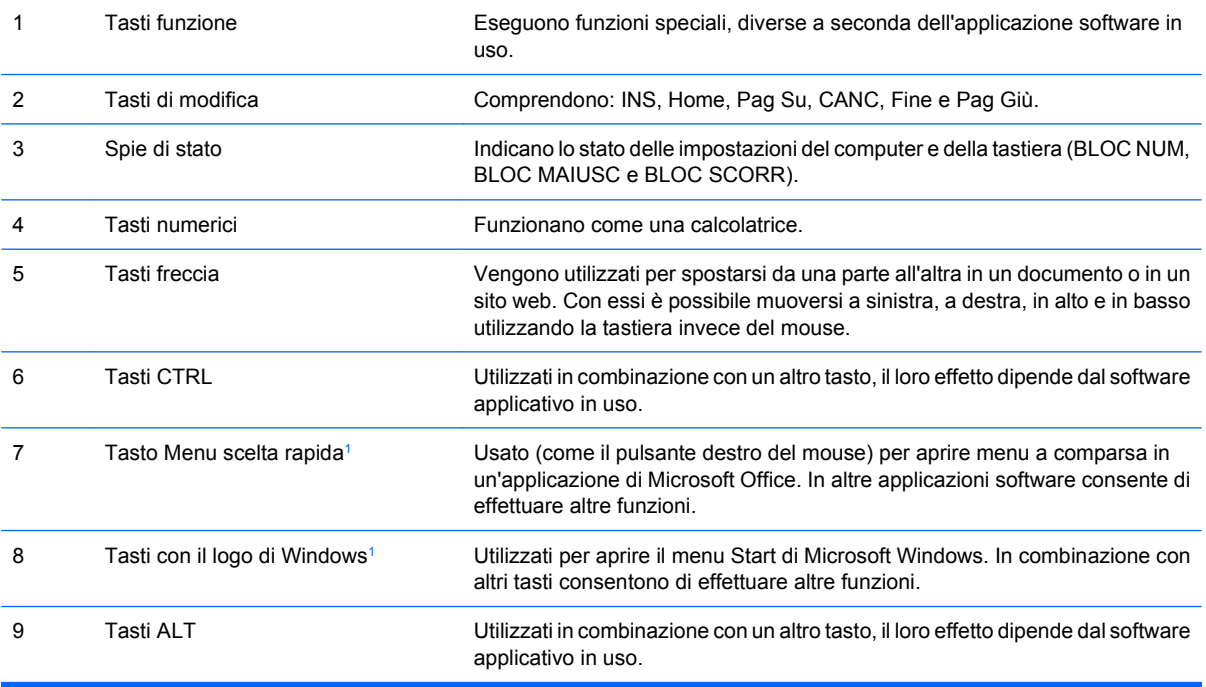

<sup>1</sup> Tasti disponibili per determinate aree geografiche.

### <span id="page-10-0"></span>**Utilizzo del tasto con il logo di Windows**

Utilizzare il tasto con il logo di Windows in abbinamento ad altri tasti per eseguire determinate funzioni disponibili nei sistemi operativi di Windows. Per identificare il tasto con il logo di Windows consultare [Tastiera a pagina 4.](#page-9-0)

#### **Tabella 1-4 Funzioni del tasto con il logo di Windows**

Le funzioni del tasto con il logo di Windows riportate di seguito sono disponibili nei sistemi operativi Microsoft Windows XP e Microsoft Windows Vista.

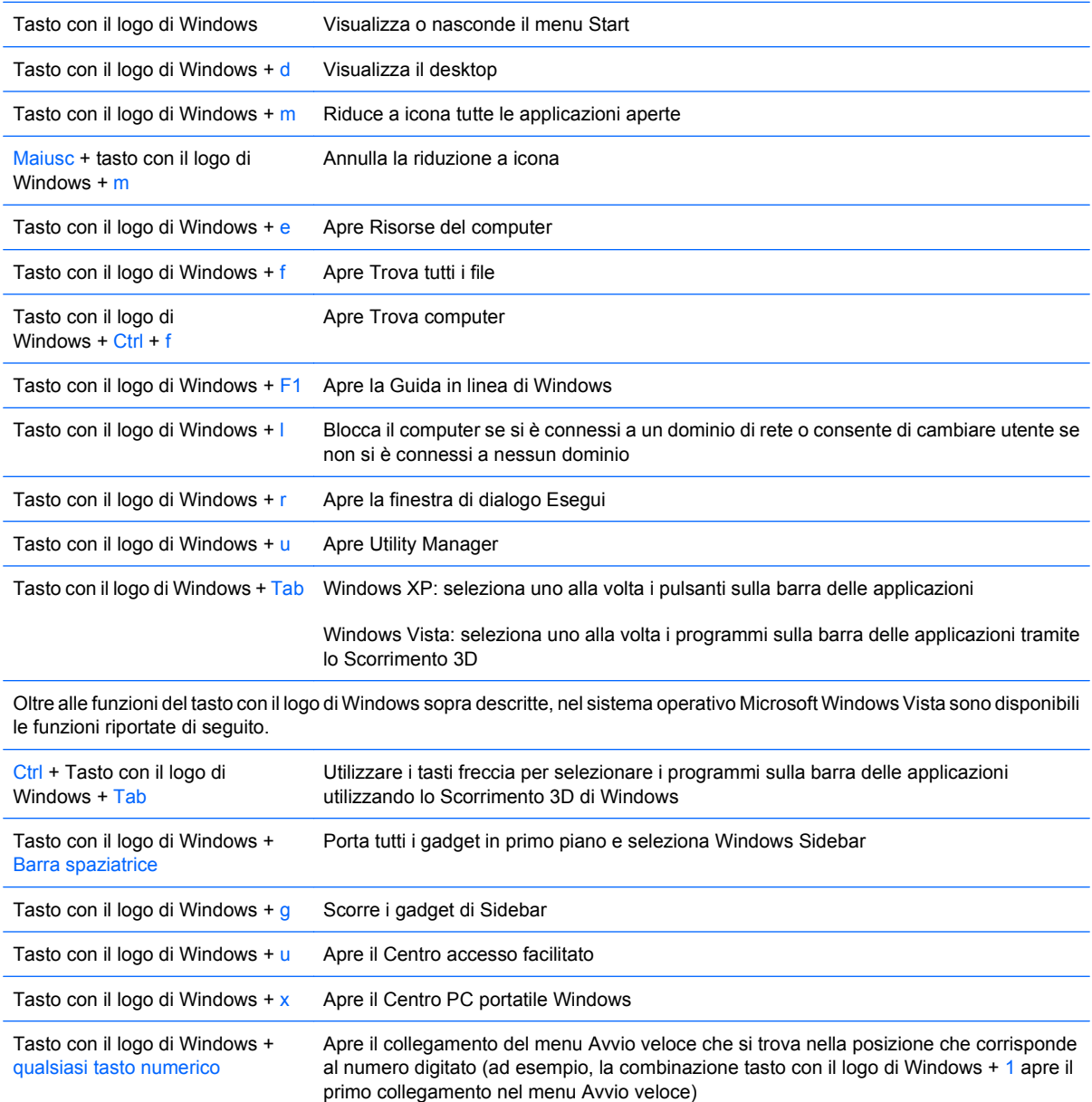

# <span id="page-11-0"></span>**Posizione del numero di serie**

Ogni computer è dotato di un numero di serie e di un ID prodotto univoci, situati sul coperchio superiore del computer stesso quando è in configurazione tower. Tenere questi numeri a portata di mano quando si richiede l'assistenza del servizio clienti.

**Figura 1-5** Posizione numero di serie e ID prodotto

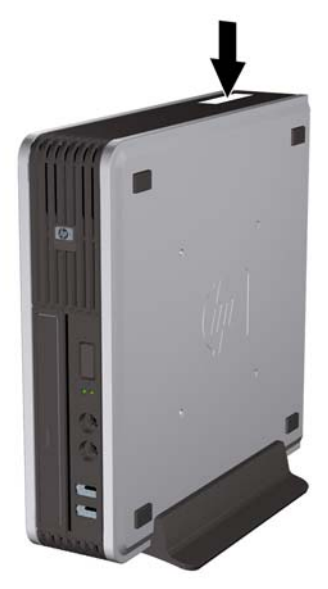

# <span id="page-12-0"></span>**2 Aggiornamenti hardware**

## **Caratteristiche di gestione semplificata**

Il computer possiede delle caratteristiche che ne rendono più facile la manutenzione e l'aggiornamento. Per la maggior parte delle procedure di installazione descritte in questo capitolo non sono necessari strumenti.

## **Avvertenze e precauzioni**

Prima di effettuare gli aggiornamenti, leggere attentamente le istruzioni, le precauzioni e le avvertenze applicabili contenute nella presente guida.

**AVVERTENZA!** Per ridurre il rischio di lesioni personali o di danni alle apparecchiature dovuti a scosse elettriche, superfici surriscaldate o incendi:

Scollegare il cavo di alimentazione dalla presa di corrente e lasciare raffreddare i componenti interni del sistema prima di toccarli.

Non collegare i connettori telefonici o per telecomunicazioni alle prese del controller di interfaccia di rete (NIC).

Non scollegare il contatto di terra del connettore del cavo di alimentazione. Il collegamento a terra è un'importante caratteristica di sicurezza.

Inserire il cavo di alimentazione in una presa di corrente collegata a massa (messa a terra) che sia facilmente accessibile in qualsiasi momento.

Per ridurre il pericolo di lesioni leggere la *Guida alla sicurezza e al comfort*, che descrive la sistemazione della workstation, la posizione e le abitudini di lavoro corrette degli operatori di computer, e contiene importanti informazioni di sicurezza elettriche e meccaniche. La guida si trova su Internet all'indirizzo <http://www.hp.com/ergo>.

**AVVERTENZA!** All'interno parti mobili e collegate all'alimentazione.

Prima di rimuovere il contenitore togliere l'alimentazione all'apparecchiatura.

Sostituire e fissare il contenitore prima di collegare nuovamente l'alimentazione all'apparecchiatura.

**ATTENZIONE:** L'elettricità statica può danneggiare i componenti elettrici del computer o delle parti opzionali. Prima di iniziare queste procedure, scaricare tutta l'energia elettrostatica toccando un oggetto metallico dotato di messa a terra. Per ulteriori informazioni vedere l'Appendice D, [Scariche](#page-45-0) [elettrostatiche a pagina 40](#page-45-0).

Quando il computer è collegato ad una fonte d'alimentazione CA, la scheda di sistema è sempre alimentata. Prima di aprire il computer, scollegare il cavo d'alimentazione onde evitare danni ai componenti interni.

## <span id="page-14-0"></span>**Collegamento del cavo di alimentazione**

Quando si collega l'alimentatore, è importante attenersi alla procedura riportata di seguito per evitare che il cavo si scolleghi dal computer.

- **1.** Collegare il cavo di alimentazione all'apposito connettore nella parte posteriore del computer.
- **2.** Inserire il fermo del cavo di alimentazione in uno slot sulla feritoia di ventilazione per evitare che il cavo si scolleghi dal computer (2).
- **3.** Legare il cavo in eccesso con la fascetta fornita (3).
- **4.** Collegare l'altra estremità del cavo di alimentazione a una presa elettrica.

**Figura 2-1** Collegamento del cavo di alimentazione

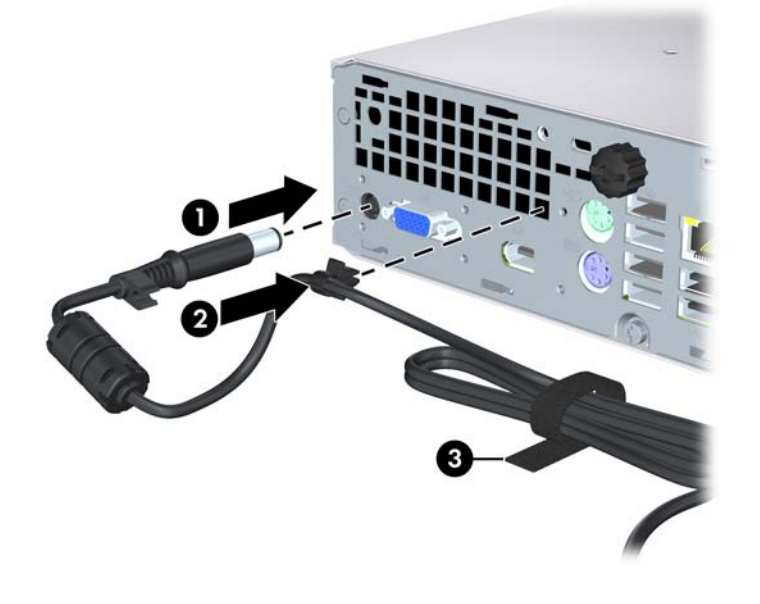

**ATTENZIONE:** Se non si fissa il cavo di alimentazione al fermo, è possibile che il cavo si scolleghi dal computer con la conseguente perdita di dati.

# <span id="page-15-0"></span>**Rimozione del pannello di accesso al computer**

Per accedere ai componenti interni è necessario rimuovere il pannello di accesso:

- **1.** Rimuovere/sganciare gli eventuali dispositivi di sicurezza che impediscono l'apertura del computer.
- **2.** Estrarre dal computer tutti i supporti rimovibili, ad esempio un compact disc.
- **3.** Spegnere correttamente il computer dal sistema operativo, quindi spegnere tutte le periferiche esterne.
- **4.** Scollegare il cavo di alimentazione dalla presa di alimentazione, nonché eventuali periferiche esterne.
- **ATTENZIONE:** Indipendentemente dallo stato di accensione, quando il computer è collegato a una presa CA funzionante la scheda di sistema è sempre alimentata. Scollegare il cavo d'alimentazione onde evitare danni ai componenti interni del computer.
- **5.** Rimuovere il computer dall'eventuale supporto e adagiarlo su una superficie piana.
- **6.** Allentare la vite a testa zigrinata sul retro del computer (1), sfilare il pannello d'accesso ed estrarlo  $(2)$ .

**Figura 2-2** Rimozione del pannello di accesso al computer

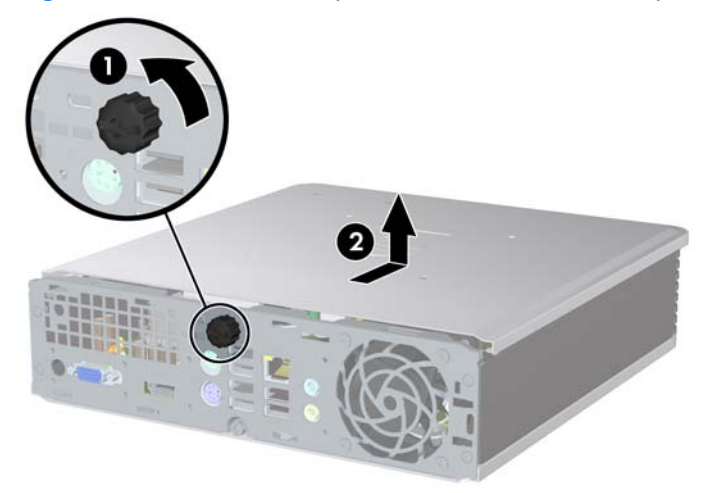

# <span id="page-16-0"></span>**Riposizionamento del pannello di accesso al computer**

- **1.** Allineare le linguette sul pannello con gli slot sullo chassis, quindi inserire completamente il pannello verso la parte posteriore dello chassis fino a bloccarlo in sede (1).
- **2.** Serrare la vite per fissare il pannello di accesso (2).

**Figura 2-3** Riposizionamento del pannello di accesso al computer

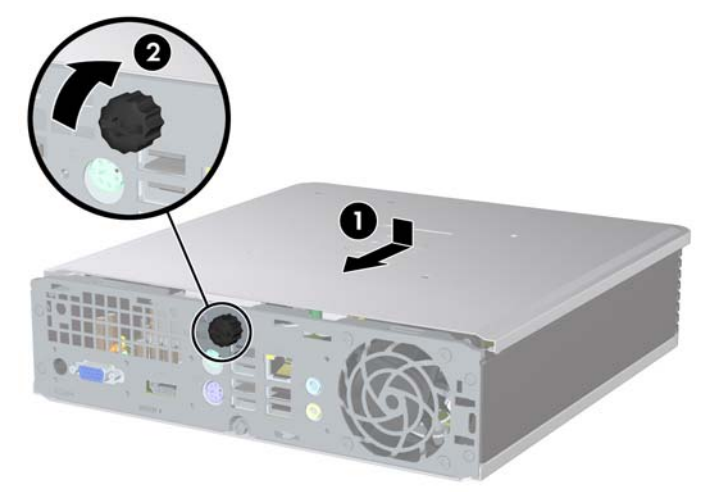

# <span id="page-17-0"></span>**Rimozione e rimontaggio del frontalino**

- **1.** Rimuovere/sganciare gli eventuali dispositivi di sicurezza che impediscono l'apertura del computer.
- **2.** Estrarre dal computer tutti i supporti rimovibili, ad esempio un compact disc.
- **3.** Spegnere correttamente il computer dal sistema operativo, quindi spegnere tutte le periferiche esterne.
- **4.** Scollegare il cavo di alimentazione dalla presa di alimentazione, nonché eventuali periferiche esterne.
- **ATTENZIONE:** Indipendentemente dallo stato di accensione, quando il computer è collegato a una presa CA funzionante la scheda di sistema è sempre alimentata. Scollegare il cavo d'alimentazione onde evitare danni ai componenti interni del computer.
- **5.** Rimuovere il computer dall'eventuale supporto e adagiarlo su una superficie piana.
- **6.** Togliere il pannello di accesso del computer.
- **7.** Sollevare la copertura protettiva del gruppo della ventola e collocarla sulla parte superiore dell'unità ottica per accedere alle levette di rilascio del frontalino. Non è necessario scollegare il cavo della ventola dalla scheda di sistema.

**Figura 2-4** Sollevare la copertura della ventola

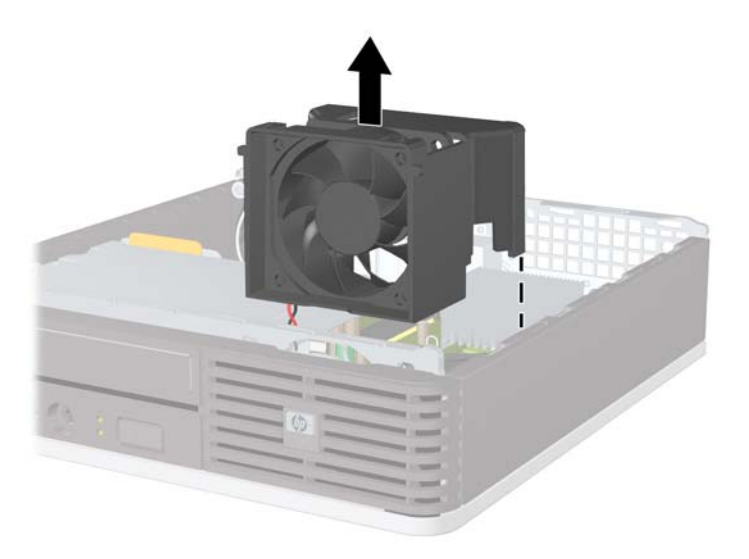

**8.** Premere le due linguette di rilascio all'interno del frontalino verso l'estremità destra del computer (1) e ruotare il frontalino da destra a sinistra per rimuoverlo (2).

**Figura 2-5** Smontaggio del frontalino

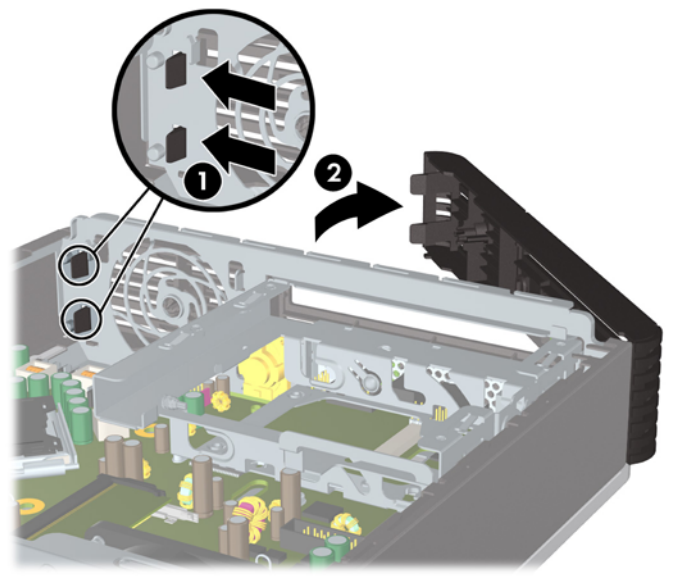

**9.** Riposizionare la copertura della ventola.

Per riposizionare il frontalino:

**1.** Far scorrere i ganci sul lato sinistro del frontalino negli slot dello chassis (1), quindi far scattare in posizione il lato destro del frontalino (2).

**Figura 2-6** Rimontaggio del frontalino

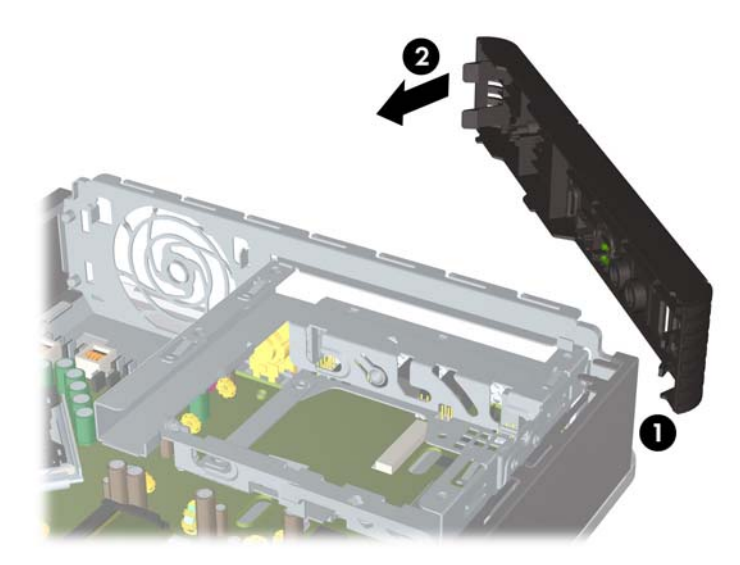

- **2.** Riposizionare il pannello di accesso.
- **3.** Riposizionare il computer sull'eventuale supporto.
- <span id="page-19-0"></span>**4.** Ricollegare il cavo di alimentazione e accendere il computer.
- **5.** Bloccare gli eventuali dispositivi di sicurezza sganciati durante la rimozione del pannello di accesso.

# **Smontaggio del coperchietto**

In alcuni modelli è presente un coperchietto che copre l'alloggiamento dell'unità esterna. Quando si installa un'unità, tale coperchietto deve essere rimosso. Per rimuovere un coperchietto:

- **1.** Rimuovere il frontalino anteriore.
- **2.** Premere le due linguette di fermo che bloccano il coperchietto verso l'estremità destra esterna del frontalino (1) e tirare il frontalino verso l'interno per rimuoverlo (2).

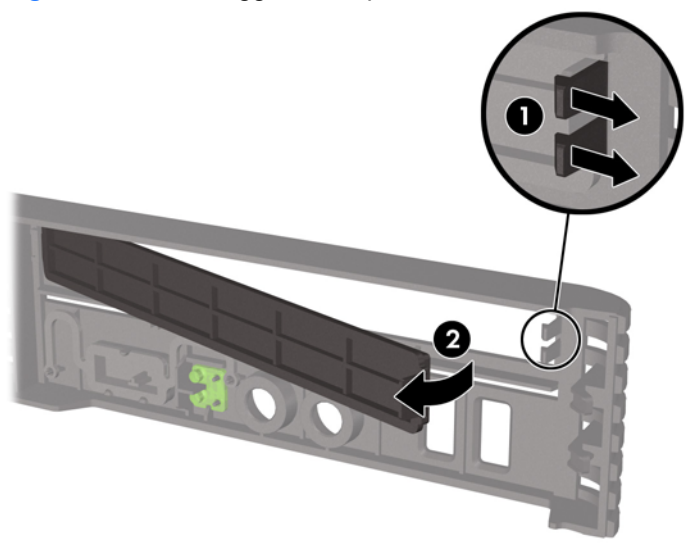

**Figura 2-7** Smontaggio del coperchietto

# <span id="page-20-0"></span>**Cambio di configurazione da desktop a tower**

- **1.** Rimuovere/sganciare gli eventuali dispositivi di sicurezza che impediscono l'apertura del computer.
- **2.** Estrarre dal computer tutti i supporti rimovibili, ad esempio un compact disc.
- **3.** Spegnere correttamente il computer dal sistema operativo, quindi spegnere tutte le periferiche esterne.
- **4.** Scollegare il cavo di alimentazione dalla presa di alimentazione, nonché eventuali periferiche esterne.
- **ATTENZIONE:** Indipendentemente dallo stato di accensione, quando il computer è collegato a una presa CA funzionante la scheda di sistema è sempre alimentata. Scollegare il cavo d'alimentazione onde evitare danni ai componenti interni del computer.
- **5.** Rimuovere il computer dall'eventuale supporto e adagiarlo su una superficie piana.
- **6.** Togliere il pannello di accesso.
- **7.** Rimuovere il frontalino anteriore.
- **8.** Premere sull'incavo posto sul retro della piastra con il logo per rimuoverla dal frontalino (1).
- **9.** Ruotare la piastra di 90 gradi (2) e quindi reinserire la piastra con il logo sul frontalino.

**Figura 2-8** Rotazione della piastra con il logo HP

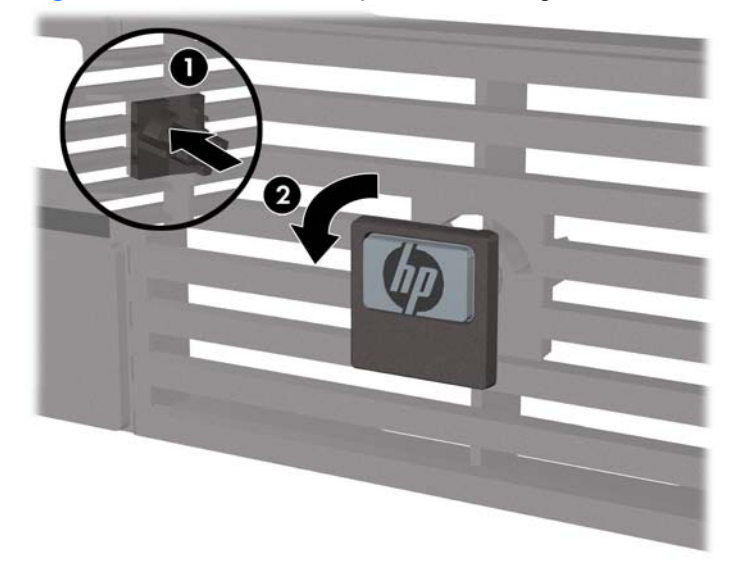

- **10.** Riposizionare il frontalino.
- **11.** Riposizionare il pannello di accesso.

**12.** Inserire saldamente il computer nella base.

**Figura 2-9** Inserire il computer nella base

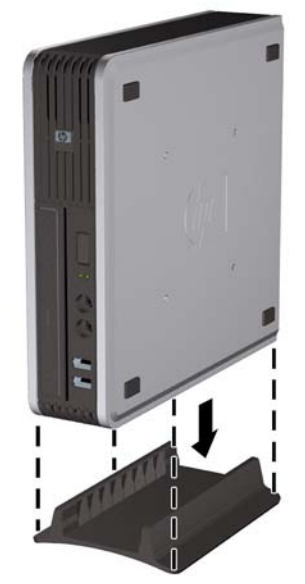

- **13.** Collegare di nuovo l'apparecchiatura esterna, inserire il cavo di alimentazione in una presa elettrica e accendere il computer.
- **14.** Bloccare gli eventuali dispositivi di sicurezza sganciati durante la rimozione del coperchio o del pannello di accesso al computer.

Per cambiare configurazione da tower a desktop, ripetere in ordine inverso le procedure sopra descritte.

**E** NOTA: Una staffa di montaggio a rilascio rapido è disponibile presso HP per il montaggio del computer a parete, su scrivania o braccio mobile.

# <span id="page-22-0"></span>**Installazione di memoria aggiuntiva**

Il computer è dotato di due moduli SODIMM (Small Outline Dual Inline Memory Modules) di memoria DDR2-SDRAM (Double Data Rate-Synchronous Dynamic Random Access Memory).

#### **SODIMM**

Gli zoccoli di memoria sulla scheda di sistema possono essere popolati con moduli SODIMM (non più di due) di standard industriale. Si tratta di zoccoli di memoria contenenti almeno un modulo di memoria SODIMM preinstallato. Per ottenere il massimo supporto di memoria è possibile popolare la scheda di sistema con un massimo di 8 GB di memoria.

### **Moduli SODIMM DDR2-SDRAM**

Per il corretto funzionamento del sistema i moduli SODIMM devono essere:

- di standard industriale a 200 pin
- PC2-6400 senza buffer compatibile 800 MHz
- moduli SODIMM DDR2-SDRAM a 1,8 V

I moduli SODIMM DDR2-SDRAM devono inoltre:

- supportare latenza CAS 5 DDR2 a 800 Mhz (timing 5-5-5) e latenza CAS 6 DDR2 a 800 Mhz (timing 6-6-6)
- contenere la specifica obbligatoria dello JEDEC (Joint Electronic Device Engineering Council)

Inoltre, il computer supporta:

- tecnologie di memoria non ECC da 512 Mbit e 1 Gbit
- moduli SODIMM single-sided e double-sided
- moduli SODIMM costituiti da periferiche x8 e x16; non sono supportati moduli SODIMM costituiti da SDRAM x4
- **E** NOTA: Il sistema non funziona correttamente se si installano moduli SODIMM non supportati.

Per ulteriori informazioni sulla determinazione della frequenza del bus del processore di uno specifico computer, consultare la *Guida dell'utility Computer Setup (F10)*.

### <span id="page-23-0"></span>**Zoccoli per moduli SODIMM**

Sulla scheda di sistema ci sono due zoccoli per moduli SODIMM, con uno zoccolo per canale. Gli zoccoli sono etichettati DIMM1 e DIMM3. Lo zoccolo DIMM1 funziona nel canale di memoria A. Lo zoccolo DIMM3 funziona nel canale di memoria B.

**Figura 2-10** Posizioni degli zoccoli SODIMM

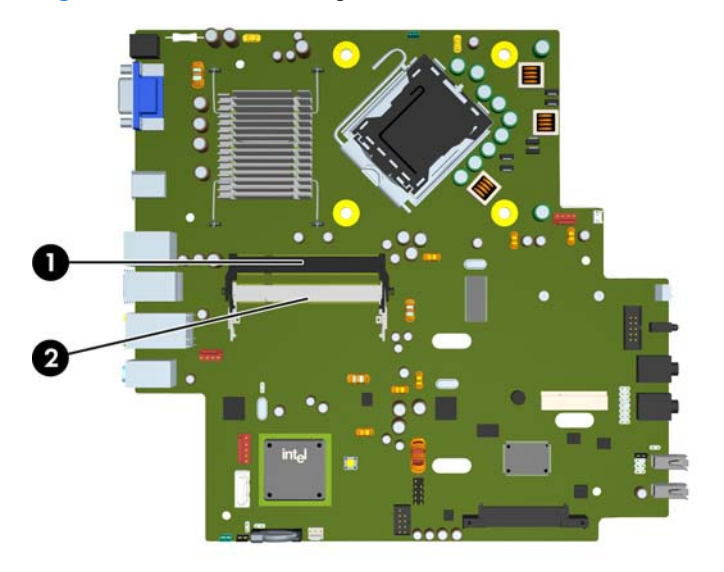

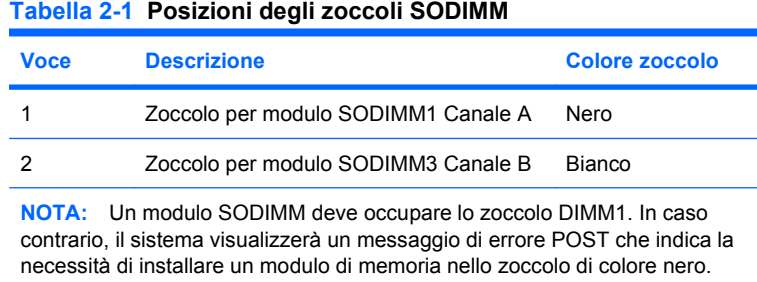

Il sistema funziona automaticamente nelle modalità single channel, dual channel o flex, a seconda di come è stata effettuata l'installazione dei moduli SODIMM.

- Il sistema funzionerà in modalità single channel se i moduli SODIMM sono stati inseriti in un solo canale.
- Il sistema funzionerà in modalità dual channel ad elevate prestazioni solo se la capacità di memoria del modulo SODIMM nel Canale A è uguale a quella del modulo SODIMM nel Canale B.
- Il sistema funzionerà in modalità flex se la capacità di memoria dei moduli SODIMM sul Canale A non è pari alla capacità di memoria dei moduli SODIMM sul Canale B. In modalità flex, il canale popolato con la quantità di memoria inferiore descrive la quantità di memoria totale assegnata alla modalità dual channel, mentre la parte rimanente viene assegnata alla modalità single channel. Se un solo canale dispone di una quantità maggiore di memoria rispetto all'altro, la quantità maggiore dovrà essere assegnata al Canale A.
- In qualsiasi modalità, la velocità di funzionamento massima è determinata dal più lento dei moduli SODIMM presenti nel sistema.

### <span id="page-24-0"></span>**Installazione moduli SODIMM**

**ATTENZIONE:** È necessario scollegare il cavo di alimentazione prima di aggiungere o rimuovere dei moduli di memoria. Indipendentemente dallo stato di accensione, quando il computer è collegato a una presa CA funzionante i moduli di memoria sono sempre alimentati. L'aggiunta o la rimozione dei moduli di memoria quando il sistema è alimentato può causare danni irreparabili ai moduli di memoria o alla scheda di sistema.

Gli zoccoli per i moduli di memoria sono dotati di contatti dorati. Per aumentare la memoria si devono utilizzare moduli con contatti dorati per impedire la corrosione e/o l'ossidazione dovuta al contatto fra metalli incompatibili.

L'elettricità statica può danneggiare i componenti elettronici del computer o delle schede optional. Prima di iniziare queste procedure, scaricare tutta l'energia elettrostatica toccando un oggetto metallico dotato di messa a terra. Per ulteriori informazioni, vedere l'Appendice D, [Scariche elettrostatiche](#page-45-0) [a pagina 40](#page-45-0).

Quando si maneggiano i moduli di memoria evitare di toccarne i contatti, perché così facendo si potrebbe danneggiare il modulo.

- **1.** Rimuovere/sganciare gli eventuali dispositivi di sicurezza che impediscono l'apertura del computer.
- **2.** Estrarre dal computer tutti i supporti rimovibili, ad esempio un compact disc.
- **3.** Spegnere correttamente il computer dal sistema operativo, quindi spegnere tutte le periferiche esterne.
- **4.** Scollegare il cavo di alimentazione dalla presa di alimentazione, nonché eventuali periferiche esterne.
- **ATTENZIONE:** Prima di aggiungere o rimuovere moduli di memoria, è necessario scollegare il cavo di alimentazione e attendere circa 30 secondi per scaricare l'eventuale tensione residua. Indipendentemente dallo stato di accensione, quando il computer è collegato a una presa CA funzionante i moduli di memoria sono sempre alimentati. L'aggiunta o la rimozione dei moduli di memoria quando il sistema è alimentato può causare danni irreparabili ai moduli di memoria o alla scheda di sistema.
- **5.** Rimuovere il computer dall'eventuale supporto e adagiarlo su una superficie piana.
- **6.** Togliere il pannello di accesso del computer.
- **7.** Individuare gli zoccoli dei moduli di memoria sulla scheda di sistema.
- **AVVERTENZA!** Per ridurre il rischio di ustioni causate dalle superfici surriscaldate, lasciare raffreddare i componenti interni del sistema prima di toccarli.

**8.** Se si aggiunge un secondo modulo SODIMM, rimuovere il modulo SODIMM dallo zoccolo DIMM1 superiore per accedere allo zoccolo DIMM3 inferiore. Premere in avanti i due fermi su ciascun lato del modulo SODIMM (1) ed estrarlo dallo zoccolo (2).

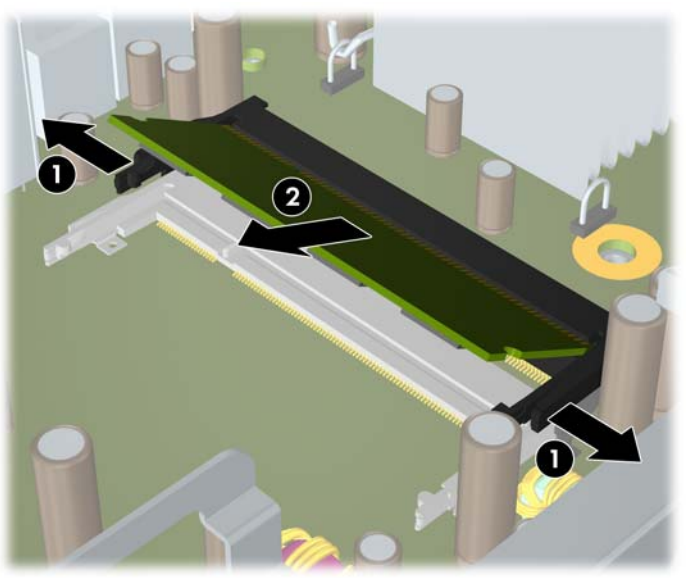

**Figura 2-11** Rimozione di un modulo SODIMM

**9.** Far scorrere il nuovo modulo SODIMM nello zoccolo a un angolo di circa 30° (1), quindi spingerlo in basso (2) in modo che i fermi scattino in sede.

**Figura 2-12** Installazione di un modulo SODIMM

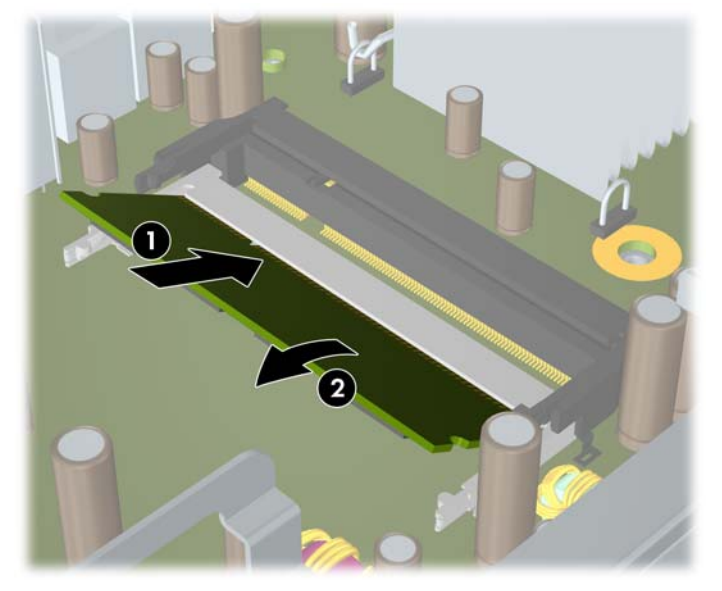

**E** NOTA: Un modulo di memoria può essere installato in un solo modo. Allineare la tacca del modulo con la linguetta dello zoccolo di memoria.

Un modulo SODIMM deve occupare lo zoccolo DIMM1 (superiore).

- **10.** Riposizionare il modulo SODIMM nello zoccolo DIMM1 se era stato rimosso.
- **11.** Riposizionare il pannello di accesso.
- <span id="page-26-0"></span>**12.** Riposizionare il computer sull'eventuale supporto.
- **13.** Ricollegare il cavo di alimentazione e accendere il computer.
- **14.** Bloccare gli eventuali dispositivi di sicurezza sganciati durante la rimozione del coperchio o del pannello di accesso al computer.

Il computer riconosce automaticamente la memoria addizionale quando si accende il computer.

# **Sostituzione dell'unità ottica**

L'Ultra-Slim Desktop è dotato di un'unità ottica Serial ATA (SATA) slimline.

### **Rimozione dell'unità ottica esistente**

- **1.** Rimuovere/sganciare gli eventuali dispositivi di sicurezza che impediscono l'apertura del computer.
- **2.** Estrarre dal computer tutti i supporti rimovibili, ad esempio un compact disc.
- **3.** Spegnere correttamente il computer dal sistema operativo, quindi spegnere tutte le periferiche esterne.
- **4.** Scollegare il cavo di alimentazione dalla presa di alimentazione e scollegare eventuali periferiche esterne.
- **ATTENZIONE:** Indipendentemente dallo stato di accensione, quando il computer è collegato a una presa CA funzionante la scheda di sistema è sempre alimentata. Scollegare il cavo d'alimentazione onde evitare danni ai componenti interni del computer.
- **5.** Rimuovere il computer dall'eventuale supporto e adagiarlo su una superficie piana.
- **6.** Togliere il pannello di accesso del computer.
- **7.** Scollegare il cavo dal pannello posteriore dell'unità ottica (1), spingere la linguetta verde di rilascio posta sul lato destro dell'unità verso il centro della stessa (2), far scorrere l'unità in avanti fino a estrarla dall'alloggiamento dal frontalino (3).

**Figura 2-13** Rimozione del disco ottico

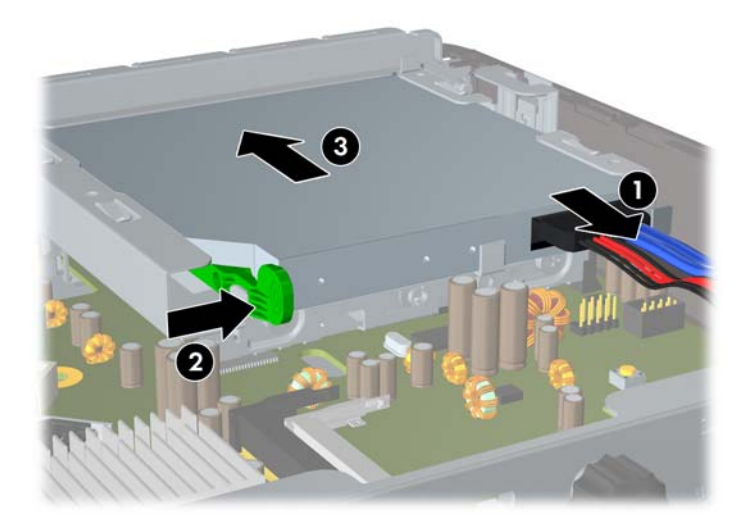

### <span id="page-27-0"></span>**Preparazione di una nuova unità ottica**

Prima di utilizzare la nuova unità ottica è necessario fissare la levetta di rilascio.

- **1.** Rimuovere la protezione dal retro dell'adesivo sulla levetta di rilascio.
- **2.** Fare in modo che la levetta di rilascio non entri in contatto con l'unità ottica, allineando attentamente i fori sulla levetta con i piedini sul lato dell'unità. Assicurarsi che la levetta di rilascio sia orientata correttamente.
- **3.** Inserire il piedino nella parte anteriore dell'unità ottica, nel foro all'estremità della levetta e premere con decisione.
- **4.** Inserire il secondo piedino e premere l'intera levetta con decisione per fissarla saldamente all'unità ottica.

**Figura 2-14** Allineamento della levetta di rilascio

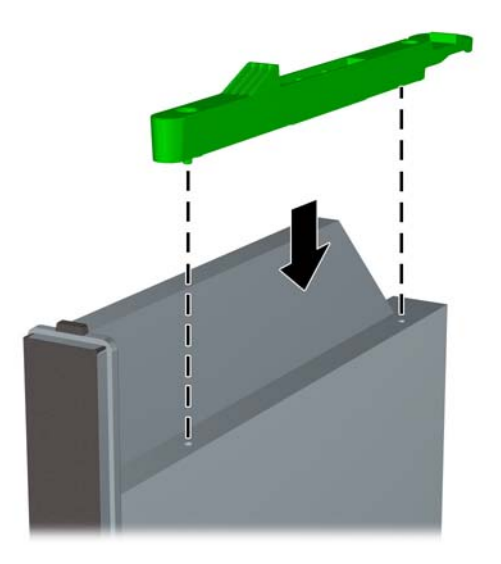

### <span id="page-28-0"></span>**Installazione di una nuova unità dischi ottici**

- **E** NOTA: Se si sta installando un'unità ottica in un alloggiamento che non conteneva in precedenza alcuna unità, rimuovere il pannello di accesso e il coperchietto dell'apertura dell'alloggiamento prima di procedere. Seguire le procedure descritte in [Rimozione del pannello di accesso al computer](#page-15-0) [a pagina 10](#page-15-0) e [Smontaggio del coperchietto a pagina 14](#page-19-0).
	- **1.** Collegare la levetta di rilascio alla nuova unità ottica. Fare riferimento a [Preparazione di una nuova](#page-27-0) [unità ottica a pagina 22](#page-27-0).
	- **2.** Con la parte posteriore dell'unità ottica rivolta verso il computer e la levetta di rilascio sul lato interno dell'unità, allineare l'unità all'apertura sul frontalino.
	- **3.** Far scorrere completamente l'unità ottica nell'alloggiamento, in modo che si blocchi in posizione (1), quindi collegare il cavo alla parte posteriore dell'unità (2).

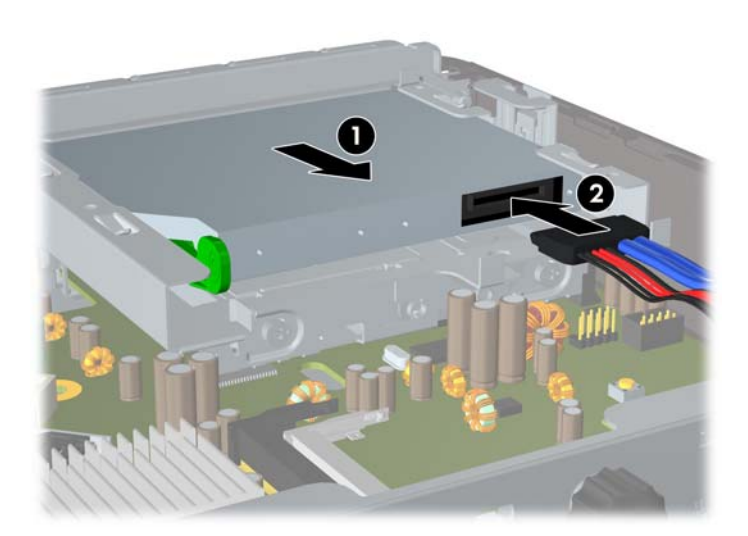

**Figura 2-15** Installazione dell'unità ottica

- **4.** Riposizionare il pannello di accesso.
- **5.** Riposizionare il computer sull'eventuale supporto.
- **6.** Ricollegare il cavo di alimentazione e accendere il computer.
- **7.** Bloccare gli eventuali dispositivi di sicurezza sganciati durante la rimozione del coperchio o del pannello di accesso al computer.

# <span id="page-29-0"></span>**Rimontaggio dell'unità disco rigido**

**NOTA:** Il computer Ultra-Slim Desktop supporta solo le unità disco rigido Serial ATA (SATA) interne da 2,5"; le unità disco rigido Parallel ATA (PATA) interne non sono supportate.

Verificare di aver effettuato un backup dei dati presenti sulla vecchia unità disco rigido prima di smontarla, in modo da poterli trasferire su quella nuova. Inoltre, se si sostituisce l'unità disco rigido principale, assicurarsi di aver creato un set di dischi di ripristino per ripristinare il sistema operativo, i driver e/o le applicazioni software preinstallate. Se non si dispone di questo set di CD, selezionare **Start** > **HP Backup and Recovery** e crearlo subito.

L'unità disco rigido da 2,5" è contenuta in un supporto sotto l'unità ottica.

- **1.** Rimuovere/sganciare gli eventuali dispositivi di sicurezza che impediscono l'apertura del computer.
- **2.** Estrarre dal computer tutti i supporti rimovibili, ad esempio un compact disc.
- **3.** Spegnere correttamente il computer dal sistema operativo, quindi spegnere tutte le periferiche esterne.
- **4.** Scollegare il cavo di alimentazione dalla presa di alimentazione, nonché eventuali periferiche esterne.
- **ATTENZIONE:** Indipendentemente dallo stato di accensione, quando il computer è collegato a una presa CA funzionante la scheda di sistema è sempre alimentata. Scollegare il cavo d'alimentazione onde evitare danni ai componenti interni del computer.
- **5.** Rimuovere il computer dall'eventuale supporto e adagiarlo su una superficie piana.
- **6.** Togliere il pannello di accesso del computer.
- **7.** Rimuovere l'unità ottica. Per le istruzioni consultare [Rimozione dell'unità ottica esistente](#page-26-0) [a pagina 21](#page-26-0).
- **8.** Premere la levetta di rilascio sul lato sinistro del supporto dell'unità disco rigido (1), quindi ruotarne la maniglia verso destra (2).

**Figura 2-16** Sblocco del supporto dell'unità disco rigido

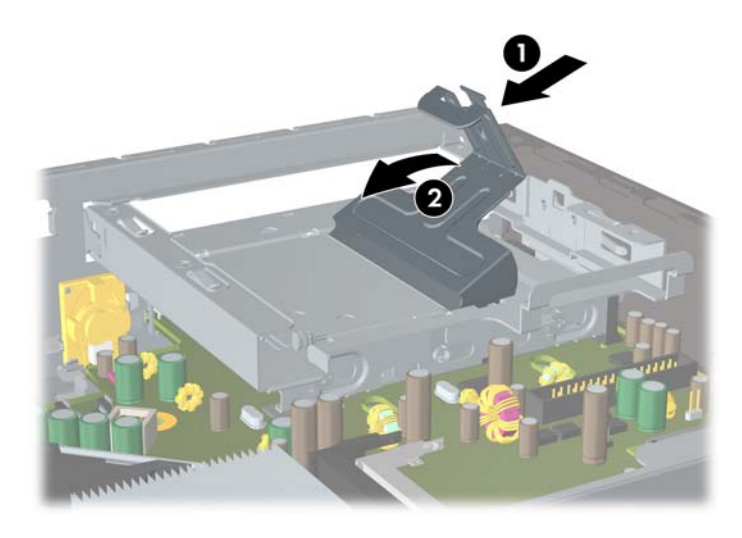

**9.** Scollegare il supporto dell'unità disco rigido verso l'alto per estrarlo dallo chassis.

**Figura 2-17** Smontaggio del supporto dell'unità disco rigido

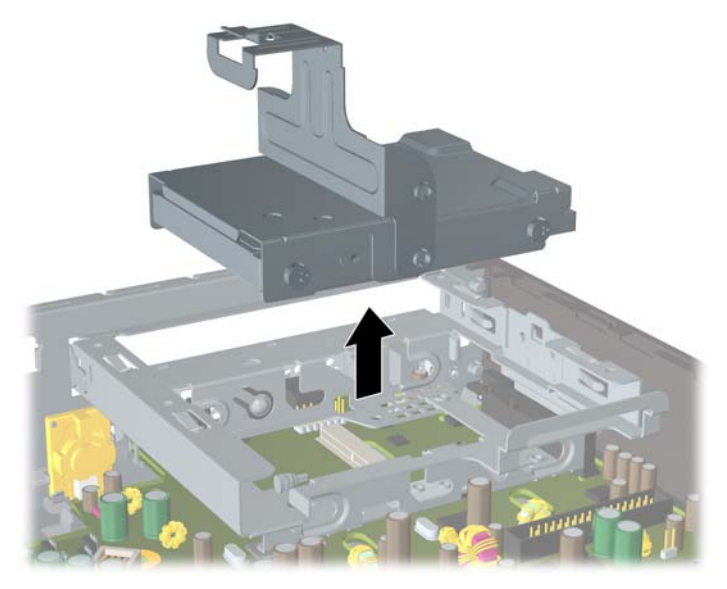

**10.** Per rimuovere l'unità disco rigido dal supporto, rimuovere la vite guida dal lato sinistro del supporto. **Figura 2-18** Rimozione della vite guida dell'unità disco rigido

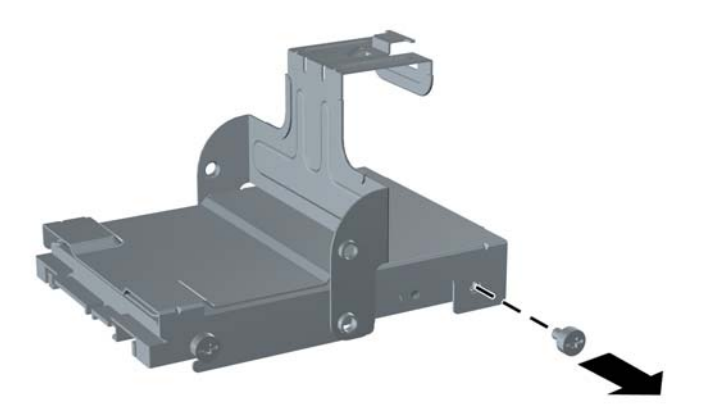

<span id="page-31-0"></span>**11.** Sfilare il supporto e rimuovere l'unità disco rigido.

**Figura 2-19** Rimozione dell'unità a disco rigido

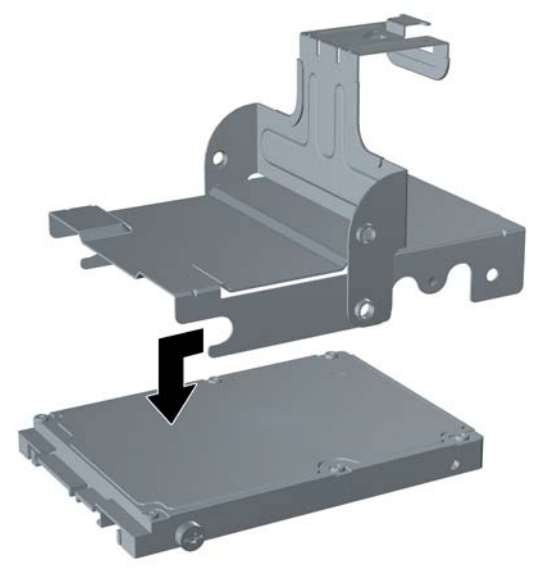

**12.** Trasferire le tre viti guida rimanenti (due a destra e una sul retro a sinistra) dalla vecchia unità alla nuova.

**Figura 2-20** Trasferimento delle viti guida

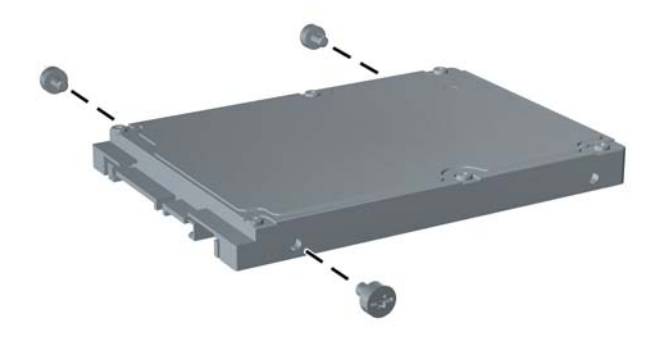

**13.** Allineare le viti guida posteriori agli slot sul supporto e inserirvi la nuova unità (1), quindi riposizionare la vite guida nella parte anteriore sinistra del supporto (2) per fissare l'unità allo stesso.

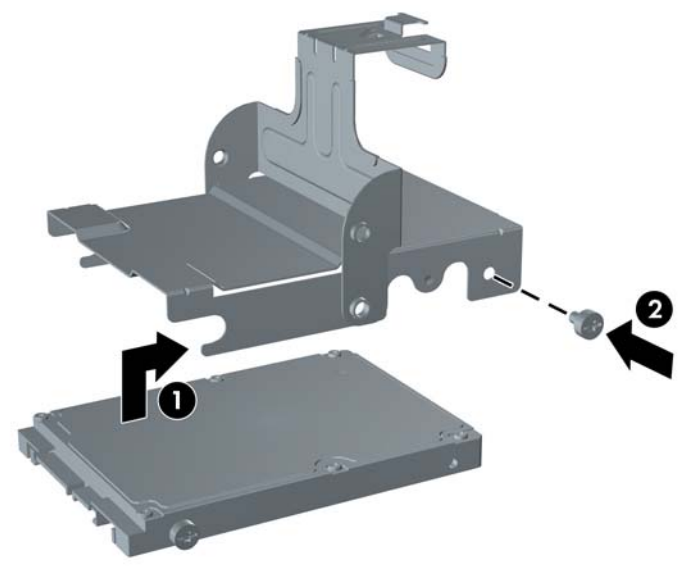

**Figura 2-21** Installazione dell'unità disco rigido nel supporto

**14.** Per reinserire il supporto dell'unità disco rigido nello chassis, allineare le viti guida agli slot sull'alloggiamento dell'unità, inserire il supporto nell'alloggiamento (1) e premere la relativa maniglia verso il basso (2) in modo che l'unità sia correttamente posizionata e scatti in sede.

**Figura 2-22** Installazione del supporto dell'unità disco rigido

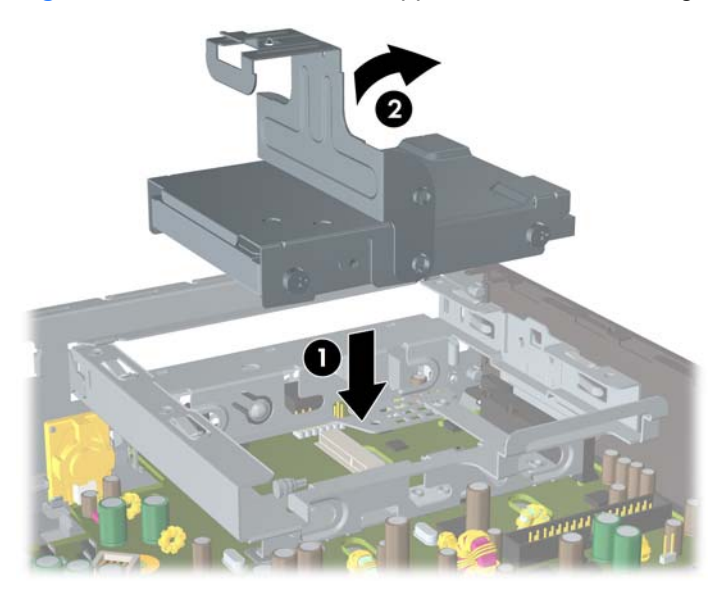

- **15.** Riposizionare il pannello di accesso al computer.
- **16.** Riposizionare il computer sull'eventuale supporto.
- **17.** Ricollegare il cavo di alimentazione e accendere il computer.
- **18.** Bloccare gli eventuali dispositivi di sicurezza sganciati durante la rimozione del coperchio o del pannello di accesso al computer.

<span id="page-33-0"></span>**E** NOTA: Non è necessaria alcuna configurazione dell'unità disco rigido SATA, in quanto viene riconosciuta automaticamente la volta successiva in cui si accende il computer.

Dopo aver riposizionare l'unità disco rigido, utilizzare il set di dischi di ripristino creato durante la configurazione iniziale del computer per ripristinare il sistema operativo, i driver e/o le applicazioni software preinstallate. Al termine dell'operazione di ripristino reinstallare i file personali di cui era stato fatto il backup prima di sostituire il disco fisso.

## **Installazione e rimozione del coperchio della porta**

È disponibile un coperchio opzionale per la porta posteriore del computer.

Per installare il coperchio della porta:

- **1.** Far passare i cavi attraverso il foro posto in basso sul coperchio della porta (1) e collegarli alle porte posteriori del computer.
- **2.** Inserire i ganci sul coperchio della porta negli slot sul retro dello chassis, quindi far scorrere il coperchio verso destra per bloccarlo in sede (2).

**Figura 2-23** Installazione di un coperchio della porta

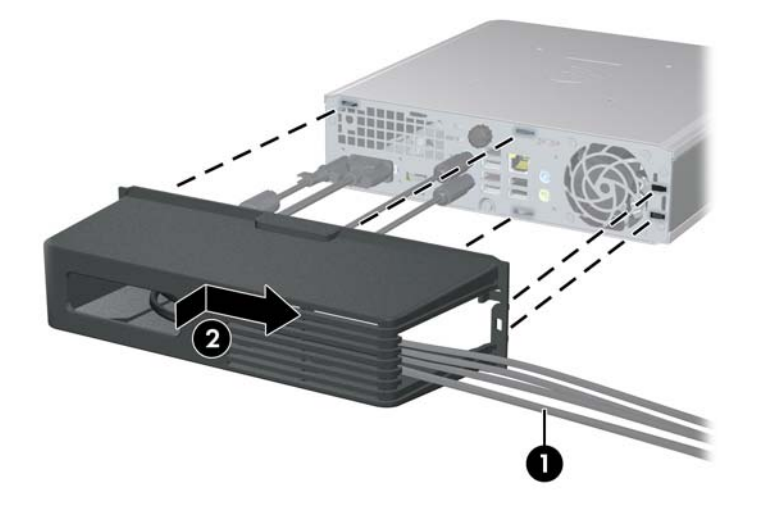

**E** NOTA: A scopo di sicurezza, è possibile installare una chiusura con cavo opzionale sullo chassis per bloccare il coperchio della porta e proteggere il computer. Vedere [Installazione del dispositivo di blocco](#page-41-0) [di sicurezza a pagina 36.](#page-41-0)

Il coperchio della porta è bloccato da una levetta di fermo all'interno della relativa apertura. Per rimuovere il coperchio della porta, tirare la levetta verso l'esterno della relativa apertura (1), quindi sfilare il coperchio verso sinistra (2).

**Figura 2-24** Rimozione di un coperchio della porta

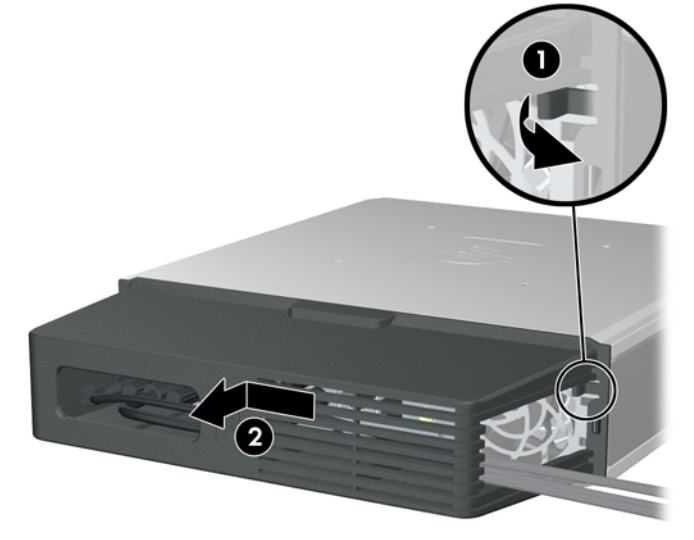

# <span id="page-35-0"></span>**A Specifiche**

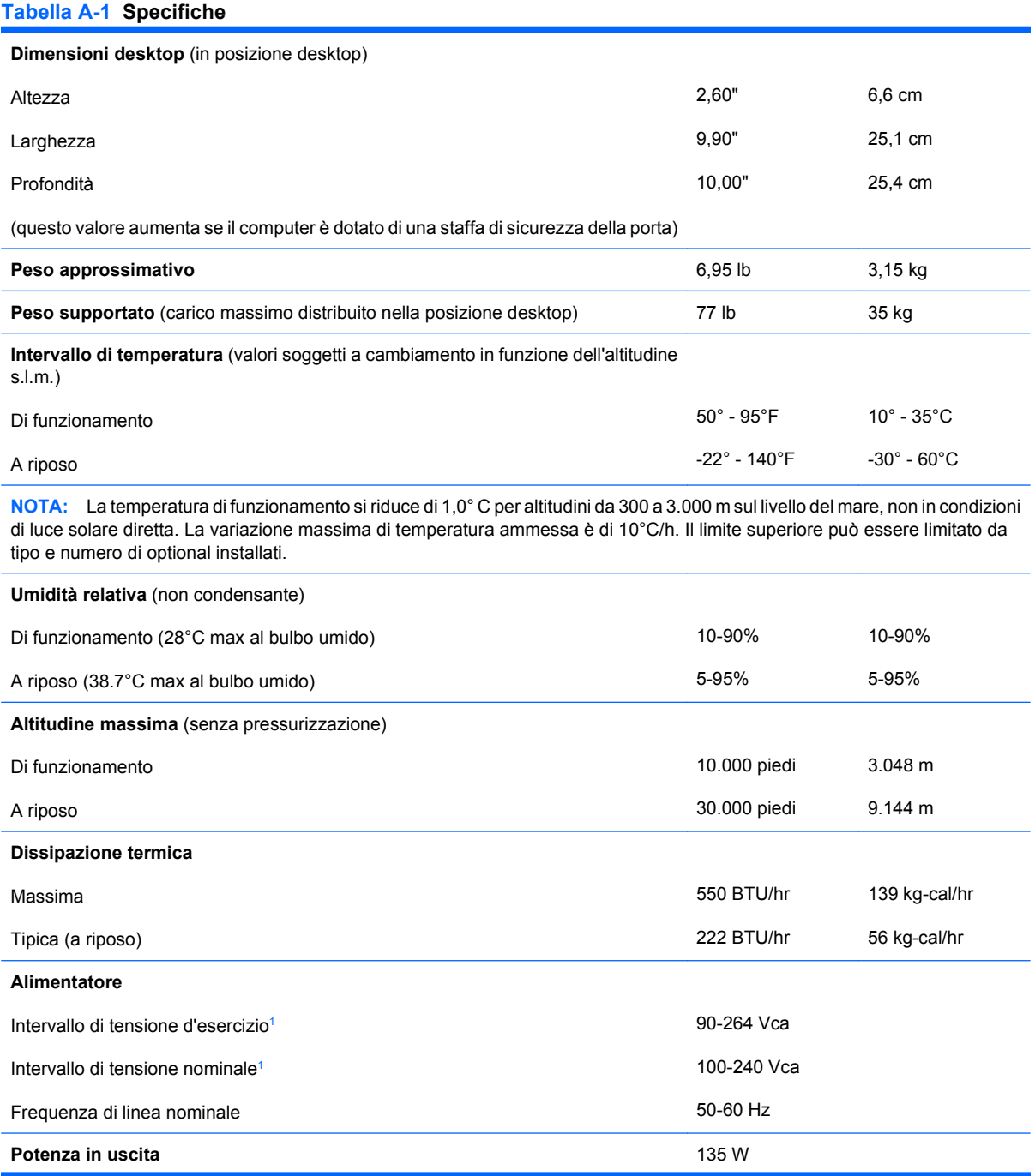

<span id="page-36-0"></span>**Tabella A-1 Specifiche (continuazione)**

**Corrente di ingresso nominale** (massima)<sup>1</sup> 1.1A a 200 Vca 1,1A a 200 Vca

<sup>1</sup> Questo sistema utilizza un alimentatore esterno stabilizzato automatico. In tal modo il sistema soddisfa i requisiti CE per l'uso nei paesi dell'Unione europea. L'alimentatore stabilizzato automatico presenta inoltre l'ulteriore vantaggio di non richiedere un selettore di tensione d'ingresso.

# <span id="page-37-0"></span>**B Sostituzione della batteria**

La batteria in dotazione al computer alimenta l'orologio in tempo reale. Utilizzare batterie sostitutive equivalenti a quella originariamente installata sul computer, cioè batterie a bottone al litio da 3 Volt.

**AVVERTENZA!** Il computer contiene una batteria interna al diossido di litio manganese. Esiste il rischio di incendio o di ustioni se la batteria non viene maneggiata correttamente. Per ridurre il rischio di lesioni fisiche:

Non tentare di ricaricare la batteria.

Non esporre le batterie a temperature superiori a 60°C.

I contatti esterni non devono essere smontati, piegati, forati, messi in cortocircuito, né gettati nel fuoco o in acqua.

Sostituire solo con ricambi HP designati per questo prodotto.

**ATTENZIONE:** Prima di sostituire la batteria, è importante eseguire il backup delle impostazioni CMOS del computer. Quando la batteria viene tolta o sostituita, le impostazioni CMOS vengono cancellate. Per informazioni sul backup delle impostazioni CMOS, consultare la *Guida dell'utility Computer Setup (F10)*.

L'elettricità statica può danneggiare i componenti elettronici del computer o delle parti opzionali. Prima di iniziare queste procedure, scaricare tutta l'energia elettrostatica toccando un oggetto metallico dotato di messa a terra.

**E** NOTA: La durata della batteria al litio può essere prolungata collegando il computer a una presa elettrica CA. La batteria al litio viene utilizzata solo quando il computer NON è collegato all'alimentazione CA.

HP invita i clienti a riciclare l'hardware usato, le cartucce originali HP e le batterie ricaricabili. Per ulteriori informazioni relative ai programmi di riciclaggio, visitare il sito<http://www.hp.com/recycle>.

- **1.** Rimuovere/sganciare gli eventuali dispositivi di sicurezza che impediscono l'apertura del computer.
- **2.** Estrarre dal computer tutti i supporti rimovibili, ad esempio un compact disc.
- **3.** Spegnere correttamente il computer dal sistema operativo, quindi spegnere tutte le periferiche esterne.
- **4.** Scollegare il cavo di alimentazione dalla presa di alimentazione e scollegare eventuali periferiche esterne.
- **ATTENZIONE:** Indipendentemente dallo stato di accensione, quando il computer è collegato a una presa CA funzionante la scheda di sistema è sempre alimentata. Scollegare il cavo d'alimentazione onde evitare danni ai componenti interni del computer.
- **5.** Rimuovere il computer dall'eventuale supporto e adagiarlo su una superficie piana.
- **6.** Togliere il pannello di accesso del computer.
- **7.** Individuare la batteria e il relativo supporto sulla scheda di sistema.
- **NOTA:** Su alcuni modelli di computer, per accedere alla batteria potrebbe essere necessario rimuovere un componente interno.
- **8.** A seconda del tipo di supporto presente, attenersi alle istruzioni seguenti per sostituire la batteria.

**Tipo 1**

**a.** Estrarre la batteria dal supporto.

**Figura B-1** Rimozione della batteria a bottone (tipo 1)

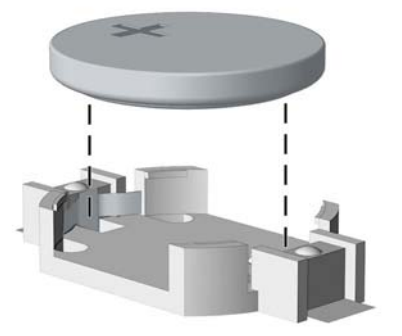

**b.** Far scorrere la batteria sostitutiva in posizione, con il lato positivo rivolto verso l'alto. Il supporto fisserà automaticamente la batteria nella posizione corretta.

#### **Tipo 2**

**a.** Per liberare la batteria dal supporto, stringere la fascetta metallica che fuoriesce da un bordo della batteria. Una volta liberata la batteria estrarla (1).

**b.** Per inserire la nuova batteria far scorrere un bordo della batteria sostitutiva sotto l'aletta del portabatterie con il lato positivo rivolto verso l'alto. Spingere sull'altro bordo verso il basso finché la pinzetta non afferra l'altro bordo della batteria (2).

**Figura B-2** Rimozione e riposizionamento della batteria a bottone (tipo 2)

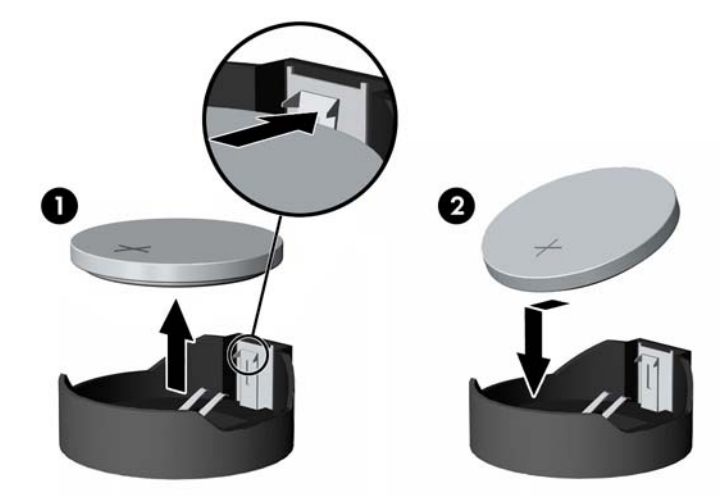

#### **Tipo 3**

- **a.** Esercitare una trazione all'indietro sul fermo (1) che trattiene in sede la batteria e togliere la batteria (2).
- **b.** Inserire la nuova batteria e riposizionare il fermo.

**Figura B-3** Rimozione della batteria a bottone (tipo 3)

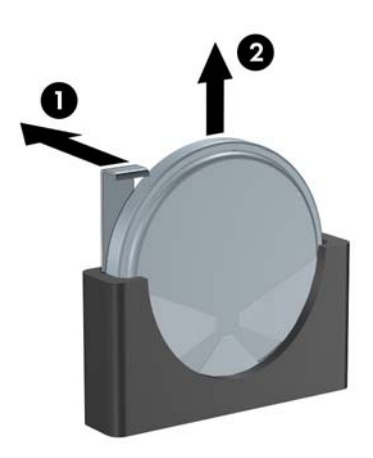

- **NOTA:** Una volta riposizionata la batteria, procedere come segue per completare la procedura.
- **9.** Riposizionare il pannello di accesso.
- **10.** Riposizionare il computer sull'eventuale supporto.
- **11.** Ricollegare il cavo di alimentazione e accendere il computer.
- **12.** Ripristinare la data e l'ora, le password e tutte le particolari impostazioni del sistema utilizzando Computer Setup. Per ulteriori informazioni consultare la *Guida dell'utility Computer Setup (F10)*.
- **13.** Bloccare gli eventuali dispositivi di sicurezza sganciati durante la rimozione del coperchio o del pannello di accesso al computer.

# <span id="page-41-0"></span>**C Informazioni sul dispositivo di blocco di sicurezza**

**NOTA:** Per informazioni sulle funzioni di sicurezza dei dati, consultare la *Guida dell'utility Computer Setup (F10)*, la *Guida di Desktop Management* e la *Guida di HP ProtectTools Security Manager* (alcuni modelli) all'indirizzo<http://www.hp.com>.

I dispositivi di blocco di sicurezza visualizzati di seguito e nelle pagine seguenti possono essere usati per fissare il computer.

# **Installazione del dispositivo di blocco di sicurezza**

#### **Chiusura con cavo**

Sul retro del computer sono presenti due slot per il blocco del cavo. Lo slot accanto alla vite va utilizzato in assenza del coperchio della porta. Lo slot all'estrema destra va utilizzato con il coperchio della porta installato.

**Figura C-1** Installazione della chiusura con cavo senza coperchio della porta

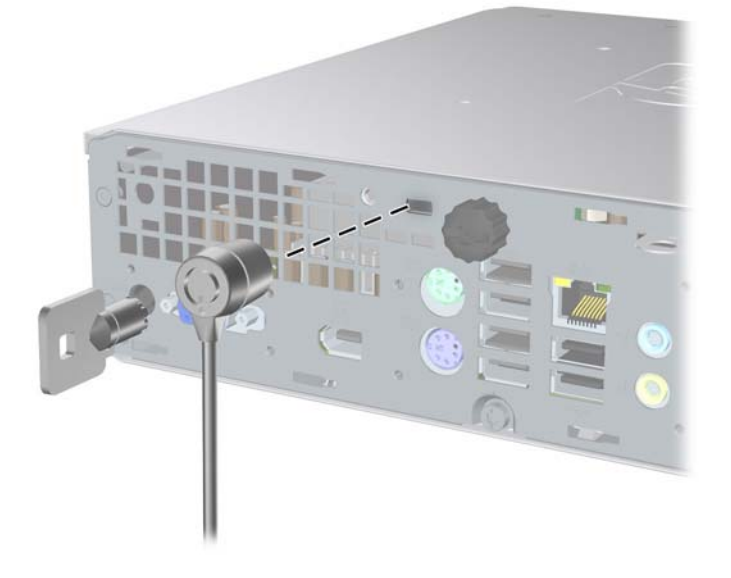

<span id="page-42-0"></span>**Figura C-2** Installazione di un cavo con coperchio della porta installato

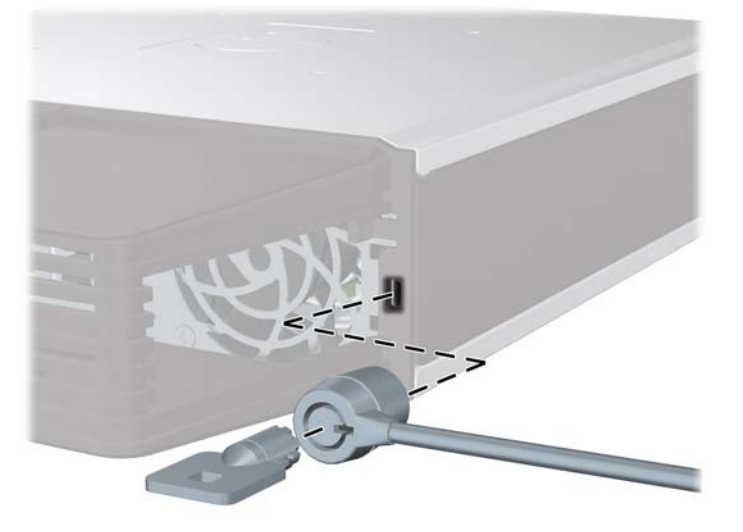

### **Lucchetto**

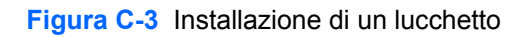

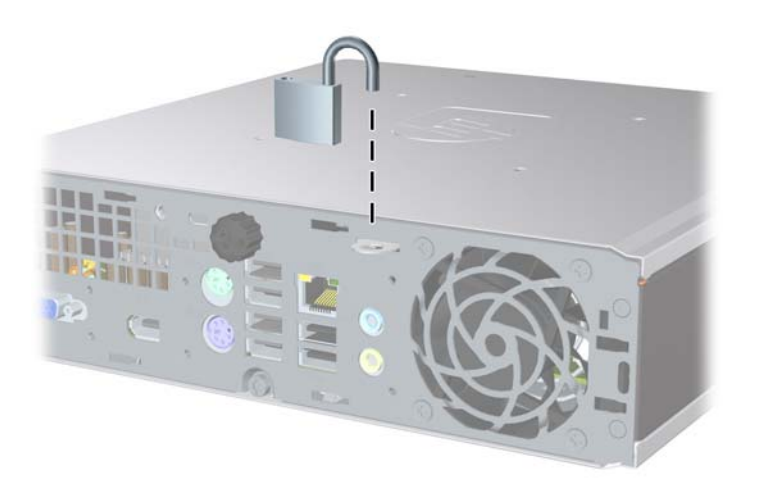

### <span id="page-43-0"></span>**Blocco di sicurezza PC HP Business**

**1.** Fissare il cavo di sicurezza avvolgendolo attorno a un oggetto stabile.

**Figura C-4** Fissare il cavo a un oggetto stabile

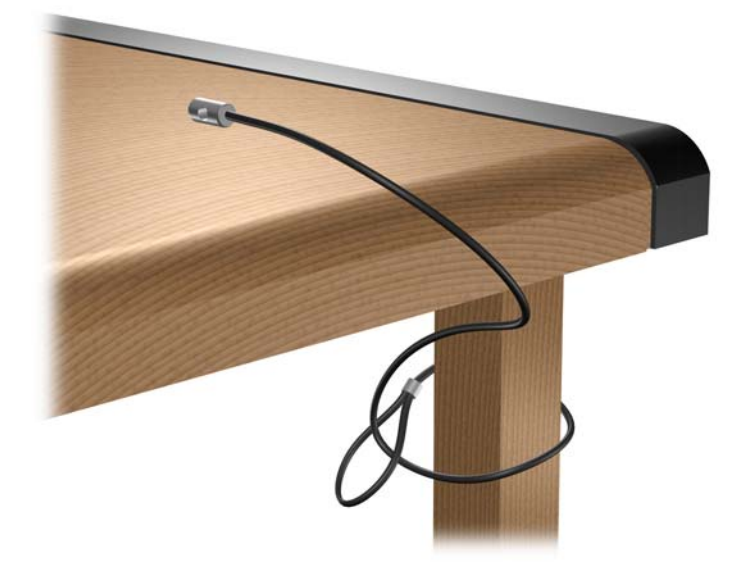

**2.** Far passare i cavi di mouse e tastiera attraverso il fermo.

**Figura C-5** Inserimento dei cavi di tastiera e mouse nel fermo

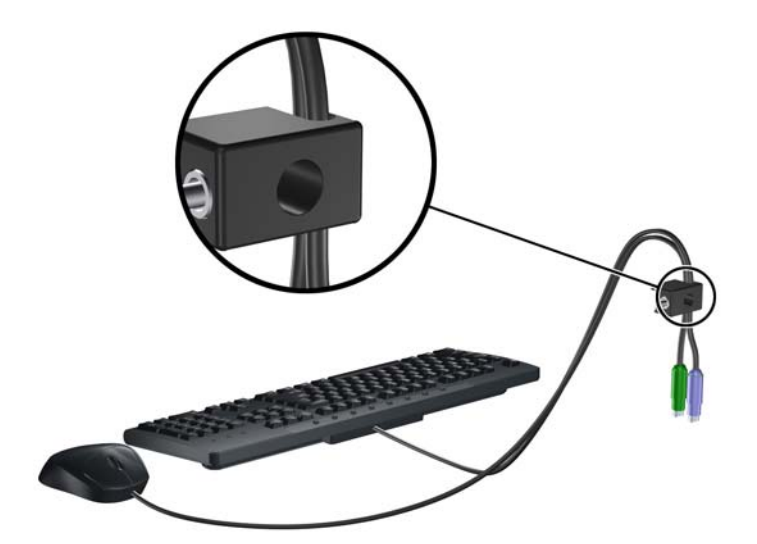

**3.** Avvitare il fermo allo chassis mediante la vite fornita.

**Figura C-6** Fissaggio del fermo allo chassis

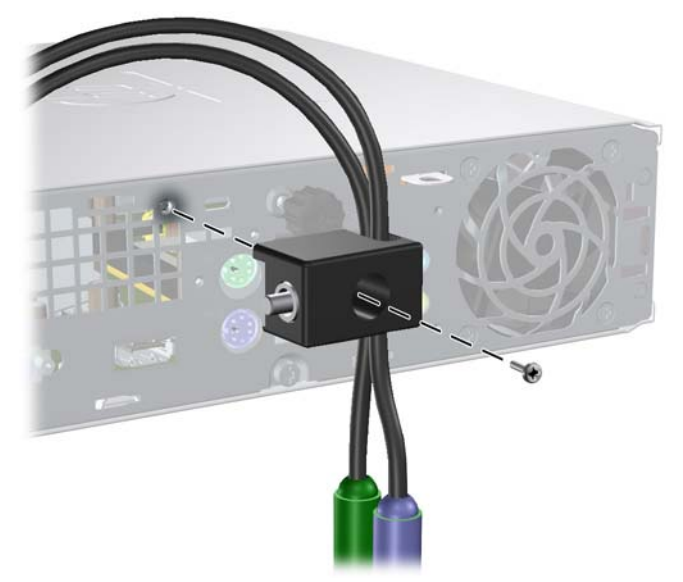

**4.** Inserire lo spinotto del cavo di sicurezza nel fermo (1) e premere il pulsante (2) per attivare il blocco. Per disattivarlo, utilizzare la chiave fornita.

**Figura C-7** Attivazione del blocco

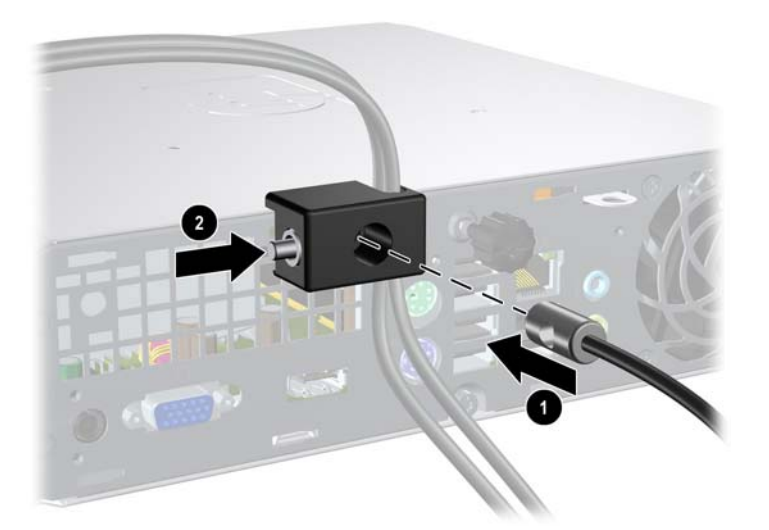

# <span id="page-45-0"></span>**D Scariche elettrostatiche**

Una scarica di elettricità statica proveniente da un dito o da un altro conduttore potrebbe danneggiare le schede del sistema o gli altri dispositivi sensibili. Il tipo di danni derivante può ridurre la durata del dispositivo.

## **Prevenzione di danni elettrostatici**

Per evitare il rischio di danni causati da scariche elettrostatiche, osservare le seguenti precauzioni:

- Trasportare e riporre i prodotti in contenitori antistatici al fine di evitare il contatto con le mani.
- Conservare i componenti sensibili all'elettricità statica negli appositi contenitori, fino a quando non vengono sistemati in una postazione di lavoro priva di elettricità statica.
- Posizionare i contenitori su una superficie provvista di collegamento a terra prima di togliere i componenti.
- Evitare di toccare i piedini, i conduttori e i circuiti.
- Assicurarsi di essere sempre provvisti di un adeguato collegamento a terra prima di toccare componenti o gruppi sensibili all'elettricità statica.

## **Metodi di collegamento a massa**

Sono disponibili diversi metodi per assicurare un adeguato collegamento a massa. Quando si maneggiano o installano componenti sensibili all'elettricità statica, attenersi a una o più delle seguenti indicazioni:

- Indossare un bracciale collegato tramite cavo a una workstation o al telaio di un computer con collegamento a terra. Questi bracciali sono flessibili e dotati di una resistenza di minimo 1 megaohm +/- 10 percento nei cavi. Per fornire un adeguato collegamento a massa, indossare il bracciale direttamente sulla pelle.
- Indossare cavigliere o apposite calzature davanti a postazioni di lavoro verticali. Se ci si trova su pavimenti con proprietà conduttrici o dissipatrici, indossare tali protezioni su entrambi i piedi.
- Utilizzare strumenti di manutenzione conduttivi.
- Utilizzare un kit di manutenzione comprendente un tappetino di lavoro pieghevole dissipatore dell'elettricità statica.

Se non si possiede nessuna delle attrezzature consigliate per un adeguato collegamento a massa, rivolgersi al rivenditore o al servizio assistenza autorizzati HP.

**NOTA:** Per ulteriori informazioni sull'elettricità statica, contattare un concessionario, un rivenditore o un servizio di assistenza autorizzati HP.

# <span id="page-47-0"></span>**E Linee guida di funzionamento del computer, manutenzione ordinaria e preparazione per il trasporto**

## **Linee guida di funzionamento del computer e manutenzione ordinaria**

Seguire le linee guida per impostare adeguatamente computer e monitor e procedere alla relativa manutenzione:

- Tenere il computer lontano da umidità eccessiva, dalla luce diretta del sole, da punte estreme di calore o di freddo.
- Collocare il computer su una superficie solida e piana. Lasciare uno spazio di 10,2 cm (4 pollici) in corrispondenza di tutti i lati del computer e sopra al monitor per consentire un adeguato flusso d'aria.
- Non limitare mai il flusso d'aria all'interno del computer, ostruendo le feritoie o le prese d'aria. Non posizionare la tastiera con i piedini abbassati, direttamente contro la parte anteriore dell'unità desktop, poiché ciò potrebbe ostruire le prese d'aria.
- Non utilizzare mai il computer senza il pannello di accesso.
- Non posizionare i computer uno sull'altro né troppo vicini uno all'altro in modo che non risentano reciprocamente dell'aria di ricircolo o di preriscaldamento.
- Se il computer va collocato in un cabinet separato, quest'ultimo deve essere fornito di ventilazione d'ingresso e di scarico, e devono essere rispettate le stesse linee guida di funzionamento indicate in precedenza.
- Tenere le sostanze liquide lontane dal computer e dalla tastiera.
- Non coprire mai con alcun tipo di materiale gli slot di ventilazione sul monitor.
- Installare o abilitare dispositivi di gestione della potenza del sistema operativo o altro software, tra cui le condizioni di sospensione.
- Spegnere il computer prima di:
	- Pulire la superficie esterna del computer con un panno morbido. L'utilizzo di sostanze detergenti potrebbe scolorire o danneggiare la finitura.
	- Di tanto in tanto pulire le feritoie di ventilazione su tutti i lati del computer. Lanugine, polvere e altri corpi estranei possono bloccare le feritoie e limitare la ventilazione.
- 42 Appendice E Linee guida di funzionamento del computer, manutenzione ordinaria e preparazione per il trasporto ITWW

# <span id="page-48-0"></span>**Precauzioni per l'uso dell'unità ottica**

Durante il funzionamento o la pulizia dell'unità ottica, accertarsi di osservare le seguenti direttive.

### **Funzionamento**

- Non spostare l'unità durante il funzionamento. Ciò potrebbe causare un malfunzionamento durante la lettura.
- Evitare di esporre l'unità a rapidi cambiamenti di temperatura, poiché all'interno dell'unità si potrebbero formare delle condense. In caso di repentini sbalzi di temperatura mentre l'unità è in funzione, attendere almeno un'ora prima di scollegare l'alimentazione. Se l'unità viene fatta operare immediatamente, il funzionamento potrebbe essere inibito durante la lettura.
- Evitare di collocare l'unità in un luogo soggetto ad umidità elevata, a temperature estreme, a vibrazioni meccaniche o alla luce diretta del sole.

### **Pulizia**

- Pulire il pannello e i controlli con un panno morbido asciutto o leggermente inumidito con una soluzione detergente delicata. Non spruzzare detergenti direttamente sull'unità.
- Evitare di usare qualsiasi tipo di solvente, come l'alcol o il benzene, che potrebbe danneggiare il rivestimento.

### **Sicurezza**

Se oggetti o liquidi dovessero penetrare nell'unità, scollegare immediatamente il computer e farlo controllare da un centro assistenza HP autorizzato.

## **Preparazione per il trasporto**

Durante la preparazione alla spedizione del computer, attenersi alle seguenti indicazioni:

- **1.** Fare una copia di backup dei file dell'unità disco rigido su dischi PD, cassette, CD o dischetti. Assicurarsi che il supporto per il backup non venga esposto a impulsi elettrici o magnetici durante il processo di copia o nel trasporto.
- **NOTA:** L'unità disco rigido si blocca automaticamente nel momento in cui viene tolta l'alimentazione al sistema.
- **2.** Rimuovere e conservare tutti i supporti rimovibili.
- **3.** Inserire un dischetto vuoto nell'apposita unità per proteggerla durante il trasporto. Non utilizzare dischetti contenenti dati o destinati al salvataggio di dati.
- **4.** Spegnere il computer e le periferiche esterne.
- **5.** Scollegare il cavo di alimentazione dalla presa di corrente elettrica, poi dal computer.
- **6.** Scollegare le componenti del sistema e i dispositivi esterni dalle loro sorgenti di alimentazione, poi dal computer.
- **NOTA:** Prima di spedire il computer, assicurarsi che tutte le schede siano adeguatamente posizionate e fissate nei rispettivi slot.
- **7.** Imballare i componenti del computer e i dispositivi esterni nelle confezioni originali o in confezioni simili, con un quantità di materiale da imballaggio sufficiente a proteggerli.

44 Appendice E Linee guida di funzionamento del computer, manutenzione ordinaria e preparazione per il trasporto ITWW

# <span id="page-50-0"></span>**Indice analitico**

#### **A**

accensione connettore del cavo [3](#page-8-0) pulsante [2](#page-7-0) alimentatore tensione d'esercizio, intervallo [30](#page-35-0) alimentazione collegamento [9](#page-14-0) alimentazione del sistema, LED [2](#page-7-0)

#### **C**

chiusura con cavo [36](#page-41-0) chiusure blocco di sicurezza PC HP Business [38](#page-43-0) chiusura con cavo [36](#page-41-0) lucchetto [37](#page-42-0) componenti pannello anteriore [2](#page-7-0) pannello posteriore [3](#page-8-0) tastiera [4](#page-9-0) componenti del pannello anteriore [2](#page-7-0) componenti interni, accesso [10](#page-15-0) computer blocchi di sicurezza [36](#page-41-0) funzioni [1](#page-6-0) linee guida di funzionamento [42](#page-47-0) modifica da desktop a tower [15](#page-20-0) preparazione al trasporto [43](#page-48-0) specifiche [30](#page-35-0) connettore alimentazione [3](#page-8-0) audio line-in [3](#page-8-0) audio line-out [3](#page-8-0) cuffie [2](#page-7-0) microfono [2](#page-7-0)

monitor DisplayPort [3](#page-8-0) monitor VGA [3](#page-8-0) PS/2, mouse [3](#page-8-0) PS/2, tastiera [3](#page-8-0) RJ-45 [3](#page-8-0) connettore cuffie [2](#page-7-0) connettore line-in [3](#page-8-0) connettore line-out [3](#page-8-0) connettore microfono [2](#page-7-0) connettore monitor DisplayPort [3](#page-8-0) connettore monitor VGA [3](#page-8-0) connettore mouse [3](#page-8-0) connettore RJ-45 [3](#page-8-0) connettori audio [2](#page-7-0) coperchio porta [28](#page-33-0)

### **D**

disco fisso espansione [24](#page-29-0) spia di attività [2](#page-7-0) disco ottico fissaggio levetta di rilascio [22](#page-27-0) indicazioni [43](#page-48-0) installazione [23](#page-28-0) precauzioni [43](#page-48-0) pulizia [43](#page-48-0) rimozione [21](#page-26-0) ubicazione [2](#page-7-0)

### **F**

frontalino rimozione dei coperchietti [14](#page-19-0) rimozione e rimontaggio [12](#page-17-0) frontalino, rimozione [12](#page-17-0)

**I** ID prodotto, posizione [6](#page-11-0) indicazioni per l'installazione [7](#page-12-0) installazione batteria [32](#page-37-0)

blocchi di sicurezza [36](#page-41-0) coperchio porta [28](#page-33-0) disco fisso [24](#page-29-0) disco ottico [23](#page-28-0) memoria, modulo [17](#page-22-0), [19](#page-24-0) SODIMM [17](#page-22-0), [19](#page-24-0)

### **L**

LED, alimentazione del sistema [2](#page-7-0) levetta di rilascio fissaggio a unità ottica [22](#page-27-0) linee guida di ventilazione [42](#page-47-0) linee guida, funzionamento del computer [42](#page-47-0) lucchetto [37](#page-42-0)

### **M**

memoria, modulo installazione [17](#page-22-0) specifiche [17](#page-22-0) monitor, connettore [3](#page-8-0)

### **P**

pannello d'accesso blocco e sblocco [36](#page-41-0) rimontaggio [11](#page-16-0) rimozione [10](#page-15-0) porte anteriore [2](#page-7-0) posteriore [3](#page-8-0) porte USB pannello anteriore [2](#page-7-0) pannello posteriore [3](#page-8-0) posizione del numero di serie [6](#page-11-0) preparazione al trasporto [43](#page-48-0)

#### **R**

rimozione batteria [32](#page-37-0) coperchietti [14](#page-19-0)

coperchio porta [28](#page-33-0) disco fisso [24](#page-29-0) disco ottico [21](#page-26-0) frontalino [12](#page-17-0) pannello d'accesso [10](#page-15-0)

#### **S**

sblocco pannelli di accesso [36](#page-41-0) scariche elettrostatiche, prevenzione danni [40](#page-45-0) sicurezza blocco di sicurezza PC HP Business [38](#page-43-0) chiusura con cavo [36](#page-41-0) lucchetto [37](#page-42-0) SODIMM installazione [17](#page-22-0) specifiche [17](#page-22-0) sostituzione della batteria [32](#page-37-0) specifiche computer [30](#page-35-0) SODIMM [17](#page-22-0) spie di stato [4](#page-9-0)

#### **T**

tastiera componenti [4](#page-9-0) connettore [3](#page-8-0) tasto con il logo di Windows funzioni [5](#page-10-0) posizioni [4](#page-9-0) tasto menu scelta rapida [4](#page-9-0) tower, configurazione [15](#page-20-0)

#### **U**

unità aggiornamento unità disco rigido [24](#page-29-0) installazione unità ottica [23](#page-28-0) rimozione unità ottica [21](#page-26-0) trasferimento viti unità disco rigido [26](#page-31-0)

#### **V**

viti trasferimento su unità disco rigido [26](#page-31-0)